**ESTUDIO Y DISEÑO PARA LA IMPLEMENTACIÓN DE UN SISTEMA DE LOCALIZACIÓN DE FALLAS ELÉCTRICAS EN LAS LÍNEAS AÉREAS DE ELECTROHUILA S.A. E.S.P., APLICANDO UN MÉTODO DE COMUNICACIÓN INTEGRADO AL CENTRO DE CONTROL**

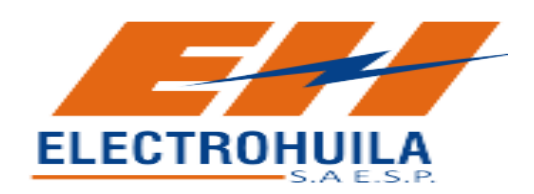

# **JUAN FELIPE LEYVA PUENTES**

**UNIVERSIDAD SURCOLOMBIANA FACULTAD DE INGENIERÍA PROGRAMA DE INGENIERÍA ELECTRÓNICA NEIVA 2012**

**ESTUDIO Y DISEÑO PARA LA IMPLEMENTACIÓN DE UN SISTEMA DE LOCALIZACIÓN DE FALLAS ELÉCTRICAS EN LAS LÍNEAS AÉREAS DE ELECTROHUILA S.A. E.S.P., APLICANDO UN MÉTODO DE COMUNICACIÓN INTEGRADO AL CENTRO DE CONTROL**

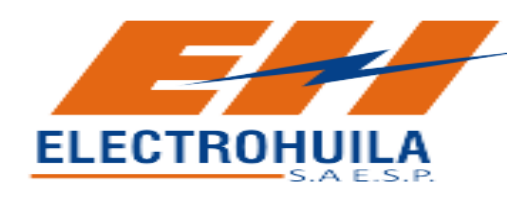

# **JUAN FELIPE LEYVA PUENTES**

**Trabajo de Pasantía Supervisada presentado como requisito para optar al título de Ingeniero Electrónico**

> **Director: Ing. JESUS DAVID QUINTERO POLANCO Ingeniero Electrónico**

**UNIVERSIDAD SURCOLOMBIANA FACULTAD DE INGENIERÍA PROGRAMA DE INGENIERÍA ELECTRÓNICA NEIVA 2012**

Nota de Aceptación

Firma presidente del jurado

Firma de jurado

Firma de jurado

Neiva, Febrero de 2012

## **DEDICATORIA**

*A Dios, por mostrarme el camino adecuado y brindarme todo lo necesario para alcanzar este sueño.*

*A mi madre Rosalba, por ser la esencia de mi vida y la inspiración de este sueño hecho realidad, por ser la única persona que genera en mi la motivación para cada día ser mejor, salir adelante y cumplir cada una de mis metas; sin su apoyo este logro no hubiese sido posible.*

*A mis Hermanos, Carlos Andrés en la distancia y María Andrea, por acompañarme y estar a mi lado en todos los momentos de mi vida.*

*A mi novia Jennifer, por creer siempre en mí y por su incondicional apoyo en la etapa final de mi carrera, por su constante ayuda, amor y confianza.*

## **AGRADECIMIENTOS**

El autor expresa sus agradecimientos a:

*Simón Eduardo Valderrama,* por su incondicional apoyo y por brindarme la fortaleza necesaria para alcanzar este sueño.

*Gustavo Charry*, Ingeniero de sistemas, profesional de Electrohuila S.A. E.S.P., por brindarme todo su conocimiento y experiencia, y por su constante apoyo durante la realización de este proyecto.

*Giomar Bernal*, Ingeniero Eléctrico, profesional de Electrohuila S.A. E.S.P., por su incondicional colaboración e interés durante el proceso de esta pasantía.

*Jesús David Quintero*, Ingeniero Electrónico, Docente de la Universidad Surcolombiana y Director de esta pasantía, por su interés y guía en la realización del proyecto.

*John Freddy Puentes*, por su sabiduría y por sus acertados e importantes consejos en los momentos adecuados.

*José Antonio Campos,* Ingeniero Electrónico, por su indispensable ayuda e interés en convertirme en un buen profesional.

A todos mis amigos y compañeros que de una u otra manera fueron importantes en el transcurso de mi vida universitaria, en especial a Fernando Augusto España y José Luis Anaya, por su constante apoyo y colaboración durante mi carrera profesional.

## **CONTENIDO**

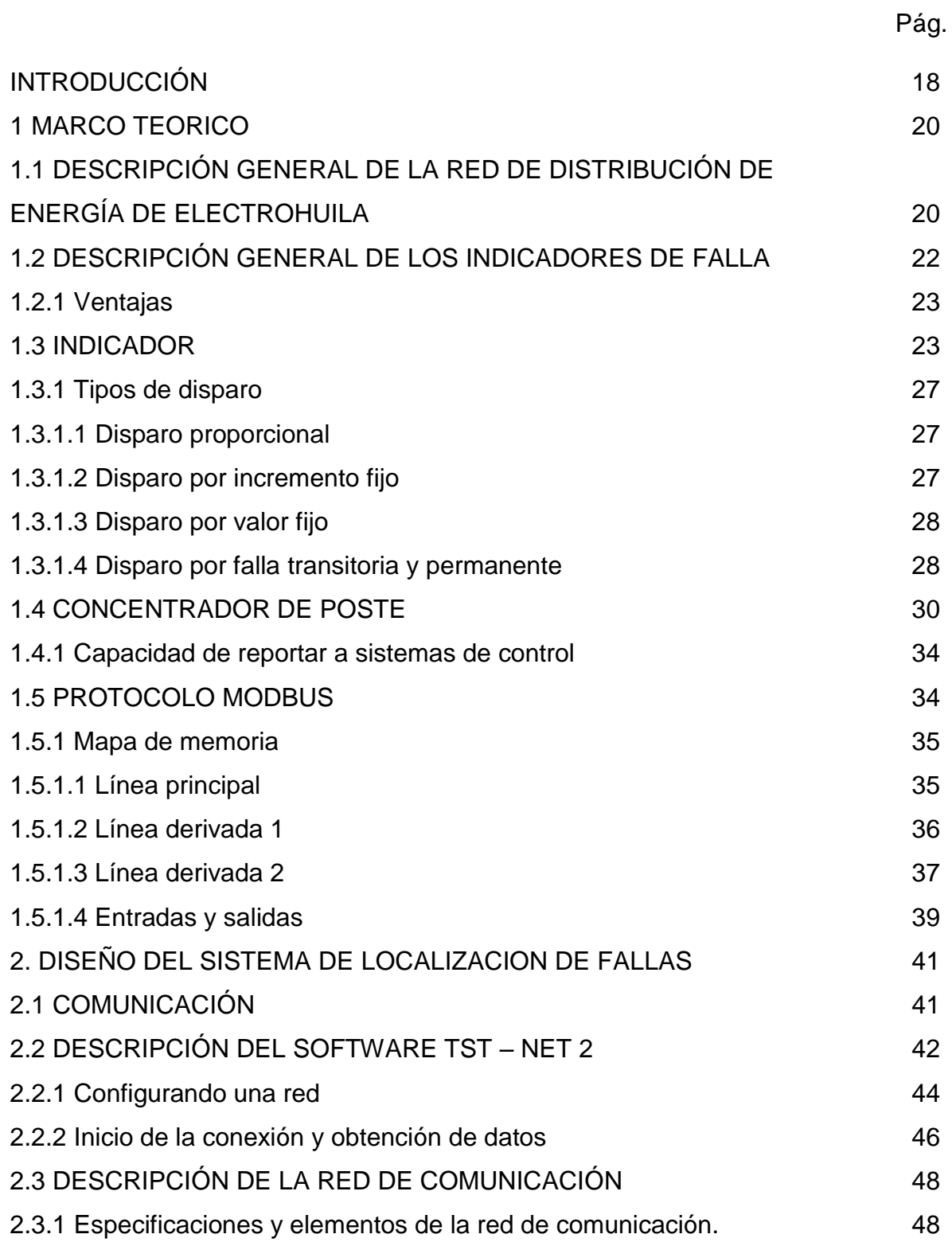

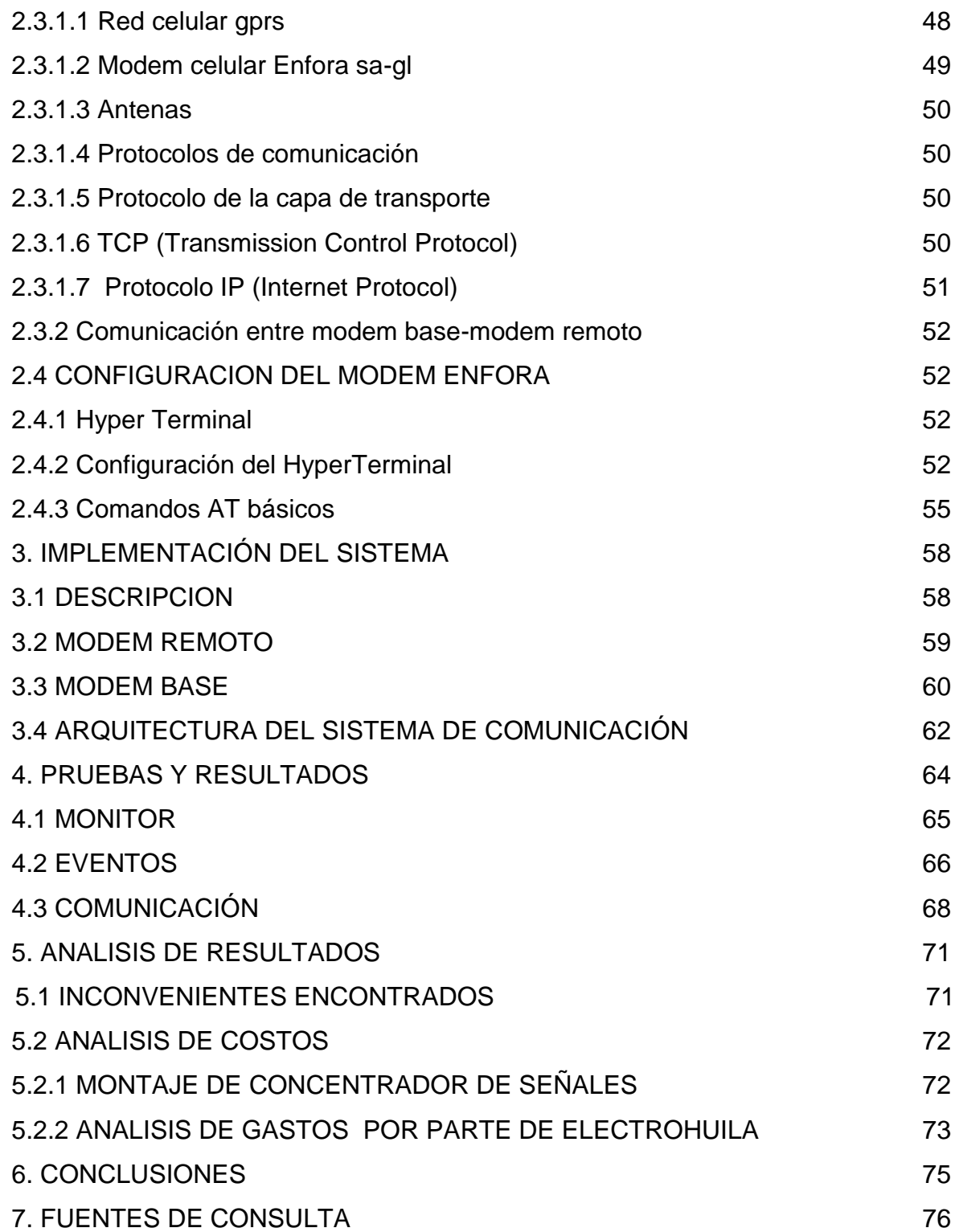

# **LISTA DE TABLAS**

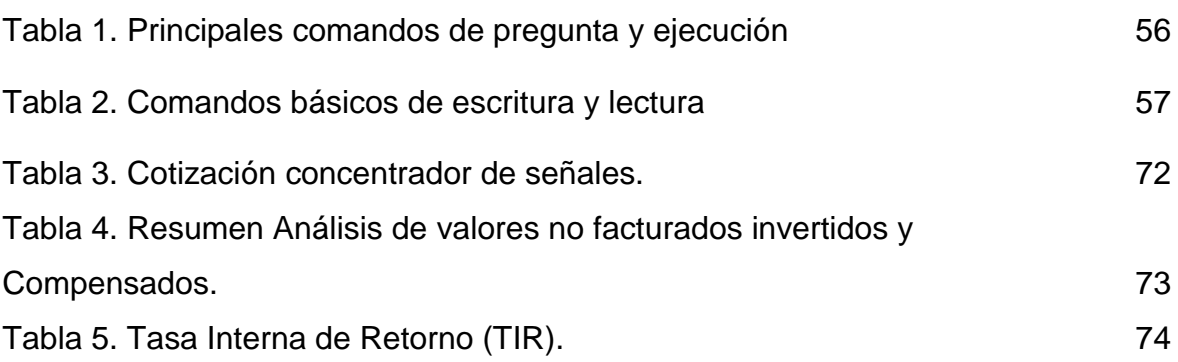

# **LISTA DE FIGURAS**

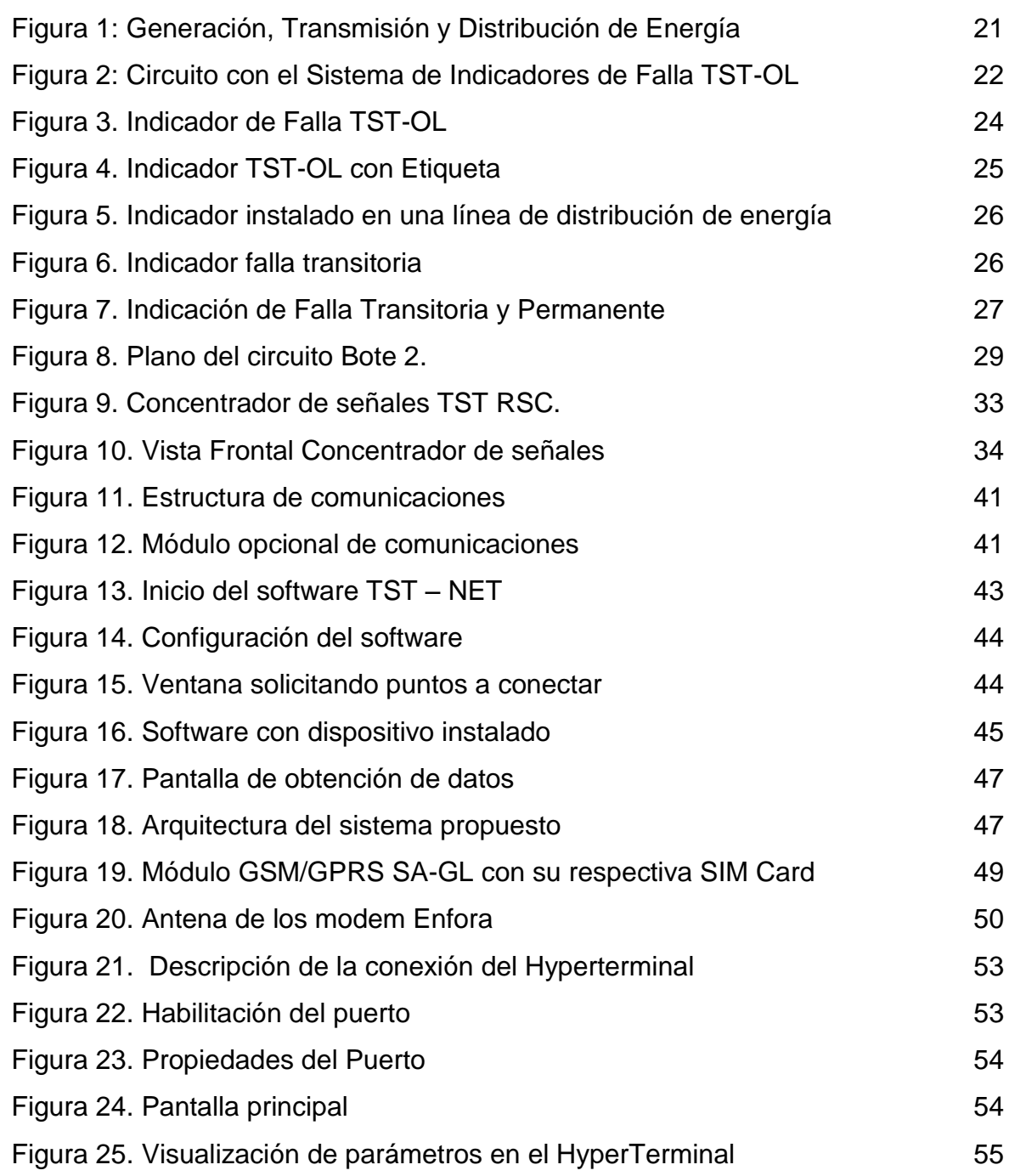

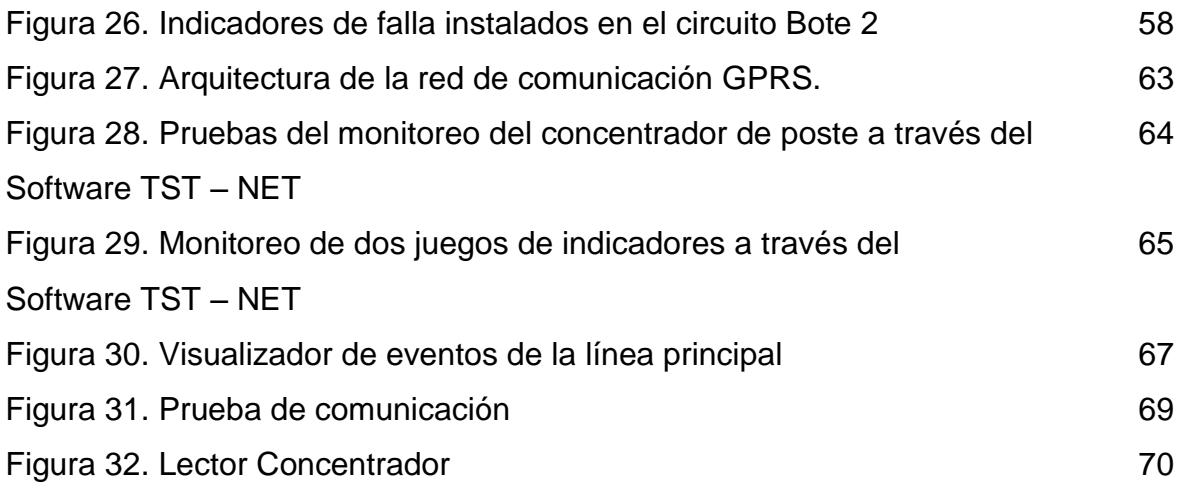

## **GLOSARIO**

**ALARMA:** Es una señal por medio del cual se informa a algo o alguien para que sigan instrucciones específicas de [emergencia](http://es.wikipedia.org/wiki/Emergencia) debido a la presencia real o inminente de una amenaza.

**ANTENA:** Es un dispositivo capaz de emitir o recibir ondas de radio; está constituida por un conjunto de conductores diseñados para radiar (transmitir) un campo electromagnético cuando se le aplica una fuerza electromotriz alterna.

**APN:** Access Point Name. Es el Nombre de un Punto de Acceso para comunicación GPRS que debe configurarse en el dispositivo móvil (bien sea teléfono móvil o dispositivo móvil como puede ser un MODEM 3G), para que pueda acceder a redes computacionales (entre las que se puede incluir Internet).

**BAUDIO:** Unidad de medida de la velocidad de transmisión, es el número de veces de cambio en el voltaje de la señal por segundo en la línea de transmisión.

**CIRCUITO:** Un lazo eléctrico formado por un conductor unido por sus extremos, en el que existe, al menos, un generador que produce una corriente eléctrica. En un circuito, el generador origina una diferencia de potencial que produce una corriente eléctrica. La intensidad de esta corriente depende de la resistencia del conductor.

**COMANDOS AT**: Estos comandos son un lenguaje estándar en la industria usado para la comunicación con módems. Los prefijos AT (también conocidos como Attention Code), son señales de MODEM que uno o más comandos siguen. Es un conjunto de caracteres ASCII que pueden ser enviados al módem para propósitos de control. Pueden ser utilizados por cualquier computador terminal inteligente para indicar al módem que debe realizar funciones tales como "descolgar", "colgar", "habilitar portadora", entre otros. Los caracteres ASCII "A", "T" deben preceder cada comando.

**CONCENTRADOR DE POSTE:** Es un dispositivo para instalación en sitio, que permite establecer una comunicación continua con los indicadores de falla.

**CONEXIÓN:** Ruta de comunicaciones dedicada punto a punto o conmutada.

**CORTACIRCUITO:** Dispositivo eléctrico que impide el paso de la corriente eléctrica automáticamente en el caso de una sobrecarga en la intensidad de la corriente.

**DES:** Indicadores de Duración Equivalente del Servicio (DES). Es el tiempo equivalente en que se ha interrumpido en un circuito del OR el servicio, medido sobre los últimos 12 meses.

**DIRECCIÓN IP:** Dirección de 32 bits del protocolo Internet asignada a un host. La dirección IP tiene un correspondiente del host y un componente de la red. Este número identifica de manera univoca una interfaz de red conectada a Internet o a una red IP.

**ENERGÍA ELÉCTRICA:** es un recurso energético indispensable y, en muchos casos, insustituible para el desarrollo de múltiples actividades y funciones en el campo industrial, comercial y residencial. Es la forma de energía que resulta de la existencia de una diferencia de potencial entre dos puntos, lo que permite establecer una corriente eléctrica entre ambos cuando se les coloca en contacto por medio de un conductor eléctrico para obtener trabajo.

**FALLA:** Eventualidad en la que se suspende el servicio de energía eléctrica.

**FES:** Frecuencia Equivalente del Servicio. Mide la confiabilidad como el número de interrupciones que presenta un Circuito del Operador de Red durante los últimos doce meses.

**FUSIBLE:** Son pequeños dispositivos que permiten el paso constante de la corriente eléctrica hasta que ésta supera el valor máximo permitido. Cuando esto sucede, entonces el fusible, inmediatamente, cortará el paso de la corriente eléctrica a fin de evitar algún tipo de riesgo.

**GPRS:** Abreviación de General Packet Radio Service. Un estándar para comunicación inalámbrica (wireless) las cuales corren a velocidades de 115 kilobits por segundo, comparadas con la actual GSM (Global System for Mobile Communications) que es de 9.6 kilobits.

**INDICADOR:** Elemento que hace parte del sistema indicador de falla TST-OL, que consiste básicamente en un sensor utilizado para detectar, almacenar y mostrar la existencia de fallas mediante la activación ya sea de led rojos o amarillos que lo componen. Adicionalmente, cuenta con un micro transmisor de radio UHF (433 MHz) con alcance aproximado de 100 – 150 metros, cuya salida codificada puede ser captada mediante un receptor portátil con la visualización de la fase en falla.

**INTERFAZ:** Es un punto físico de demarcación entre dos dispositivos donde se definen las señales eléctricas, los conectores, la temporización y el protocolo. También puede ser un dispositivo o software que conecta dos entidades independientes.

**MÓDEM:** Este término proviene de las palabras modulador-demodulador. Este equipo convierte señales digitales en análogas y viceversa. Los módem se utilizan para enviar datos digitales a través de las redes analógicas como la telefónica o en sistemas inalámbricos.

**OPERACIÓN:** Acto, proceso, o efecto de utilizar un dispositivo o sistema.

**PROTOCOLO:** Establecen una descripción formal de los formatos que deberán presentar los mensajes para poder ser intercambiados por equipos de cómputo, además definen las reglas que ellos deben seguir para lograrlo.

**RS-232:** Abreviación de Recommended Standard-232C, una interfaz estándar aprobada por Electronic Industries Alliance (EIA) para la conexión de dispositivos seriales. En 1987, la EIA lanzó una nueva versión de la estándar y cambio el nombre a EIA-232-D. Y en 1991, la EIA trabajo en equipo con Telecommunications Industry association (TIA) y publico una nueva versión estándar llamado EIA/TIA-232-E. Algunas personas, sin embargo, siguen llamándolo RS-232C o sólo RS-232. Casi todos los módems tienen EIA-232 estándar y más computadores personales tienen un puerto EIA-232 para conectar un módem u otro dispositivo.

**SCADA:** Los sistemas SCADA (Supervisory Control And Data Adquisition) son aplicaciones de software, diseñadas con la finalidad de controlar y supervisar procesos a distancia. Se basan en la adquisición de datos de los procesos remotos.

**SOFTWARE:** Es el conjunto de programas de cómputo, procedimientos, reglas, documentación y datos asociados que forman parte de las operaciones de un sistema de computación.

**SUBESTACIÓN:** Es una instalación destinada a modificar y establecer los niveles de tensión de una infraestructura eléctrica, con el fin de facilitar el transporte y distribución de la misma. Su equipo principal es el transformador.

**TIR:** Tasa Interna de Retorno. Está definida como el promedio geométrico de los rendimientos futuros esperados de alguna inversión.

**TST-OL:** The Smart Tracer - On Line. El Marcador o Trazador Inteligente - En Línea.

#### **RESUMEN**

Actualmente las entidades prestadoras del servicio de transmisión de energía eléctrica se enfrentan a la necesidad de realizar un despeje rápido de las fallas que presente el sistema de transmisión o distribución eléctrica; la rápida identificación y localización de la falla permite desplazar al sitio todos los recursos técnicos y humanos necesarios a la mayor brevedad, aumentando la posibilidad de rehabilitar el tramo o el circuito que presenta la falla y de esta manera restablecer el servicio de fluido eléctrico en el menor tiempo posible.

Para Electrohuila es muy importante la operación del sistema de una manera eficiente en la prestación del servicio, por lo tanto es un tema fundamental para el resultado en riesgos de la población y daños en materiales, consumidores y en el sistema, también para el desarrollo, y aun más cuando el sector eléctrico es uno de los renglones socioeconómicos más importantes del Huila y la región Sur colombiana. Para este caso, la interrupción de fluido eléctrico afecta gravemente la economía del departamento del Huila, reflejándose principalmente en sus sectores de producción comercial e industrial, el sector público y la masa poblacional.

En el caso que nos concierne, el despeje tardío de fallas en líneas de transmisión va en contravía de las políticas de calidad de la Electrificadora del Huila S.A.E.S.P. Por tal motivo y con el fin de minimizar el tiempo de identificación, localización y despeje de las fallas y restablecer el servicio de fluido eléctrico cuando se presenta una anomalía en los circuitos, se encuentran instalados los INDICADORES DE FALLA Prodel TST‐OL con los cuales se mejora la calidad y confiabilidad del suministro de energía, pero la localización y detección de la falla sigue siendo local, hay que llegar al sitio recorriendo cada uno de los indicadores para verificar si hay alarmas.

Como los INDICADORES DE FALLA Prodel TST‐OL poseen un módulo opcional de comunicaciones, para hacer posible la supervisión de las variables medidas por el indicador de falla, mediante el uso del concentrador de señales en un radio de 80 m, se hará el estudio y diseño para implementar un sistema de transmisión que permita monitorear las variables medidas e identificar la falla de forma remota, disminuyendo considerablemente el tiempo de desplazamiento físico para detectar la falla e igualmente disminuir la interrupción del servicio de energía eléctrica a los clientes, los costos operacionales de la Empresa y sanciones por entidades la

DES (Duración Equivalente del Servicio) y FES (Frecuencia Equivalente del Servicio).

# **ABSTRACT**

The service organizations providing electricity transmission are currently in need of a strategy which ensures a fast clearing of faults with the electric transmission or distribution system, as the rapid identification and location of the fault allows for all the necessary technical and human resources to be allocated to the site as soon as possible, increasing the possibility of rehabilitating the faulty leg or the circuit and thereby restoring the electric power service in the shortest time possible.

It is very important to Electrohuila that the service delivery runs efficiently for their system operations, it is therefore a key issue for the results as far as risks to the population and material damage, consumers and the system, as well as for the development, and even more so as the electricity sector is one of the most important socio-economic brackets of Huila and the South Colombian region. In this case, the interruption of electricity seriously affects the economy of the Huila Department, mainly reflected in the trade and industrial production sectors, the public sector and the mass population.

In this particular case, late clearance of transmission line faults go against the quality policies of Electrohuila S.A. E.S.P. For this reason and in order to minimize the identification time, fault clearance and to restore electricity service when there is an anomaly in the circuits, the FAULT INDICATORS Prodel TST-OL are currently installed, these help to improve the quality and reliability of power supply but the location and detection of faults remains local, we must reach the site by checking each one of the indicators in order to verify if there are alarms.

As the FAULT INDICATORS Prodel TST-OL have an optional communication module, in order to enable supervision of the variables measured by the fault indicator, using the signal hub in a radius of 80 m, a transmission system will be implemented which will allow for the monitoring of the variables measured and identify the fault remotely, significantly reducing physical travel time to detect the fault and also reducing the interruption of electrical service to customers, the Company's operating costs and penalties for the entities DES (Equivalent Length of Service) and FES (Equivalent Frequency of Service).

#### **INTRODUCCION**

Actualmente el despeje tardío de fallas en líneas de transmisión va en contravía de las políticas de calidad de la Electrificadora del Huila S.A.E.S.P. y a nivel nacional de los parámetros FES1 y DES2 exigidos por la comisión de regulación de energía y gas CREG para la prestación de un adecuado servicio de energía Eléctrica y a nivel internacional índices de calidad SAIFI y SAIDI (IEEE Standard 1366-1998). Las empresas de transmisión de energía eléctrica pueden verse expuestas a sanciones por no prestar el servicio de manera adecuada, según los lineamientos impuestos por los entes de regulación como la CREG y la superintendencia de servicios públicos domiciliarios SSPD.

Bajo este panorama la Electrificadora del Huila S.A.E.S.P. ha venido adquiriendo unos INDICADORES DE FALLA Prodel TST‐OL, que son dispositivos electrónicos para instalarlos en las líneas aéreas de media tensión, que mediante indicación luminosa permite identificar las fallas ocurridas en las redes eléctricas.

En la actualidad se presentan dificultades y demora ante la correcta localización de las fallas y se centran esencialmente en la verificación en terreno de cada uno de los Indicadores. Por tal motivo, es importante resaltar que con la realización de este proyecto, ELECTROHUILA S.A. E.S.P. detectará la falla de forma inmediata, disminuyendo considerablemente el tiempo de interrupción de fluido eléctrico, los costos operacionales de la Empresa y sanciones por la DES y FES.

Adicionalmente se eliminará el recorrido de cada uno de los sitios donde están los indicadores para verificar si hay alarmas y se podrá conocer desde un computador, cual es el indicador que emite la alarma.

Finalmente se logrará identificar y describir de forma ágil la información de interés a la hora de realizar un análisis de fallas en líneas de transmisión y distribución.

Este proyecto sobre la localización de fallas en las redes aéreas de Electrohuila, será desarrollado con el fin de dar continuidad a la investigación realizada por la Ingeniera LINA PIEDAD PEREZ TAMAYO, egresada de la Universidad Surcolombiana quien desarrolló su pasantía con Electrohuila y cuyo tema estuvo

basado en el análisis y estudio teórico para la implementación de un sistema de indicadores de falla tst-ol para líneas aéreas de la electrificadora del Huila.

## **1. MARCO TEORICO**

## **1.1 DESCRIPCIÓN GENERAL DE LA RED DE DISTRIBUCIÓN DE ENERGÍA DE ELECTROHUILA**

Es preciso aclarar que se hará una explicación de la red de distribución de energía eléctrica en la ciudad de Neiva, toda vez que los indicadores de falla se encuentran instalados en algunos circuitos de media tensión de esta ciudad.

El sistema eléctrico de la ciudad de Neiva es alimentado por dos líneas de transporte de 115KV de Betania que llega a la subestación El Bote.

A través de transformadores de potencia esta tensión es convertida a 34.5KV que es el nivel de tensión que maneja cada una de la subestaciones de la ciudad.

Paralelamente en cada subestación se reduce la tensión a 13.8 KV que es el nivel de distribución en la capital huilense. La red de distribución eléctrica cuenta con seis subestaciones que forman el anillo de 34.5KV.

A su vez cada subestación tiene sus circuitos respectivos a 13.8KV y están mencionados a continuación:

El Bote: alimenta los circuitos Bote1, Bote 2, Bote 3, Lago e industrial.

Norte: Ferias, Terpel, Industrial, Villa Olímpica, Granjas.

Centro: Centro1, Centro 2 y Centro 3.

Planta Diesel: Norte, Centro, Sur, Jardín, Rural.

Oriente: Rioja, Vergel, Ipanema, Tesoro.

Sur: Andalucía, Canaima, Timanco, San Pedro, Bavaria, Cerro Neiva, Transmisores.

Para la distribución de energía eléctrica todas las subestaciones están conectadas a una red de cableado aéreo el cual es reducido a 440, 380, 220 y 110 Voltios a través de transformadores eléctricos según el consumo del usuario y la zona en la que se encuentre ubicado.

Estas subestaciones están conectadas entre sí para dar a los circuitos buen margen de confiabilidad y poder suplir las fallas potenciales que se pudieran presentar. De esta manera, si alguno de los circuitos llegase a fallar, este es aislado para conectar otro con capacidad de suministrar la energía durante el evento a los usuarios conectados al circuito que presenta la falla. En la figura 1 se puede observar la generación, transmisión y distribución de energía de la Electrificadora del Huila.

#### **Figura1. Generación, transmisión y distribución de energía.**

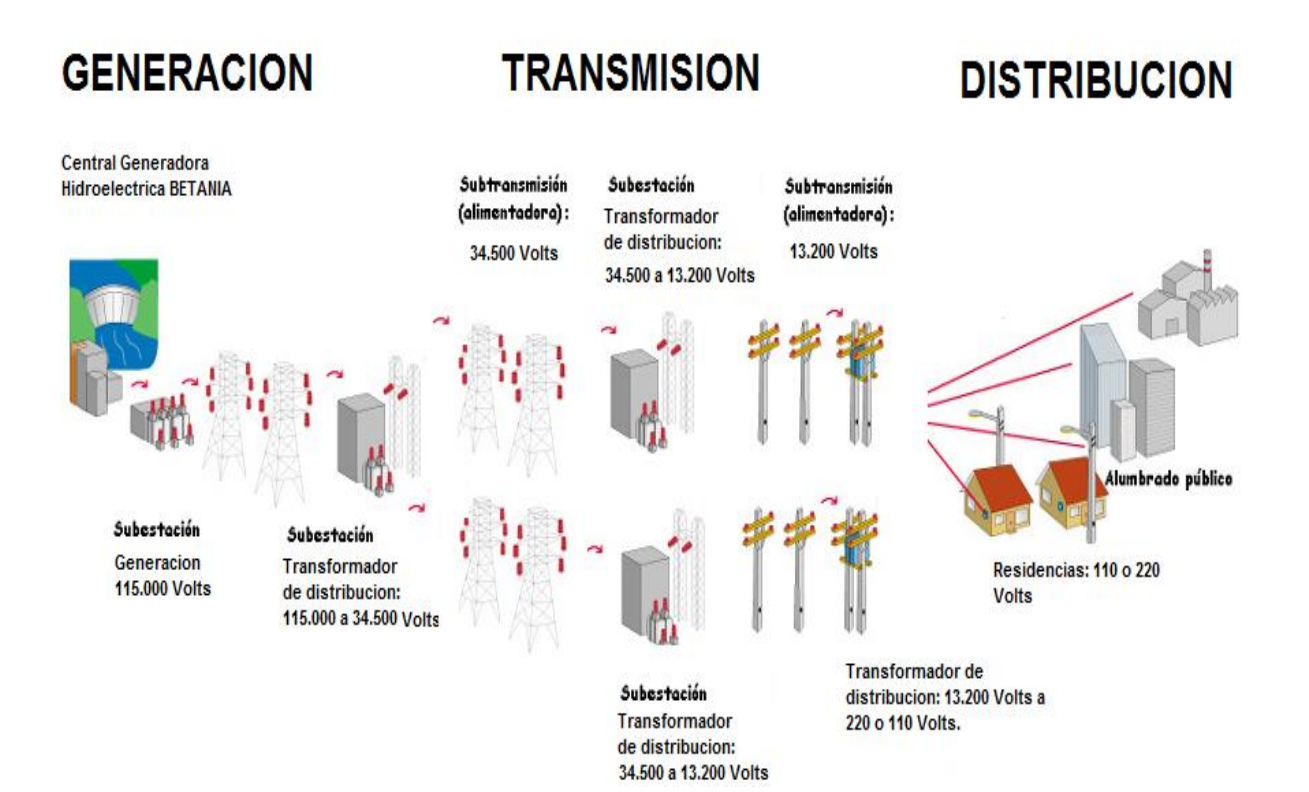

## **1.2 DESCRIPCIÓN GENERAL DE LOS INDICADORES DE FALLA**

Es un dispositivo electrónico en las líneas aéreas de media tensión, que mediante indicación luminosa permite identificar las fallas ocurridas en las redes eléctricas.

Cuenta con un innovador circuito electrónico micro procesador, desarrollado sobre la base de la medición simultánea de la corriente y tensión de la línea, para asegurar la mayor confiabilidad en la detección e indicación de falla, permitiendo su adaptación a las más diversas condiciones de operación.

El sistema indicador de falla TST-OL (The Smart Tracer - On Line ó El Marcador o Trazador Inteligente - En Línea*)*, es un conjunto de equipos autónomos que instalados en la red de distribución eléctrica facilitan la determinación rápida del sector del circuito que se encuentra averiado.

Para hacer un explicación de cómo funciona el sistema instalado en una red eléctrica, se ilustra en la Figura 2 la imagen de un circuito eléctrico ejemplo.

## **Figura 2. Circuito con el Sistema de Indicadores de Falla TST-OL.**

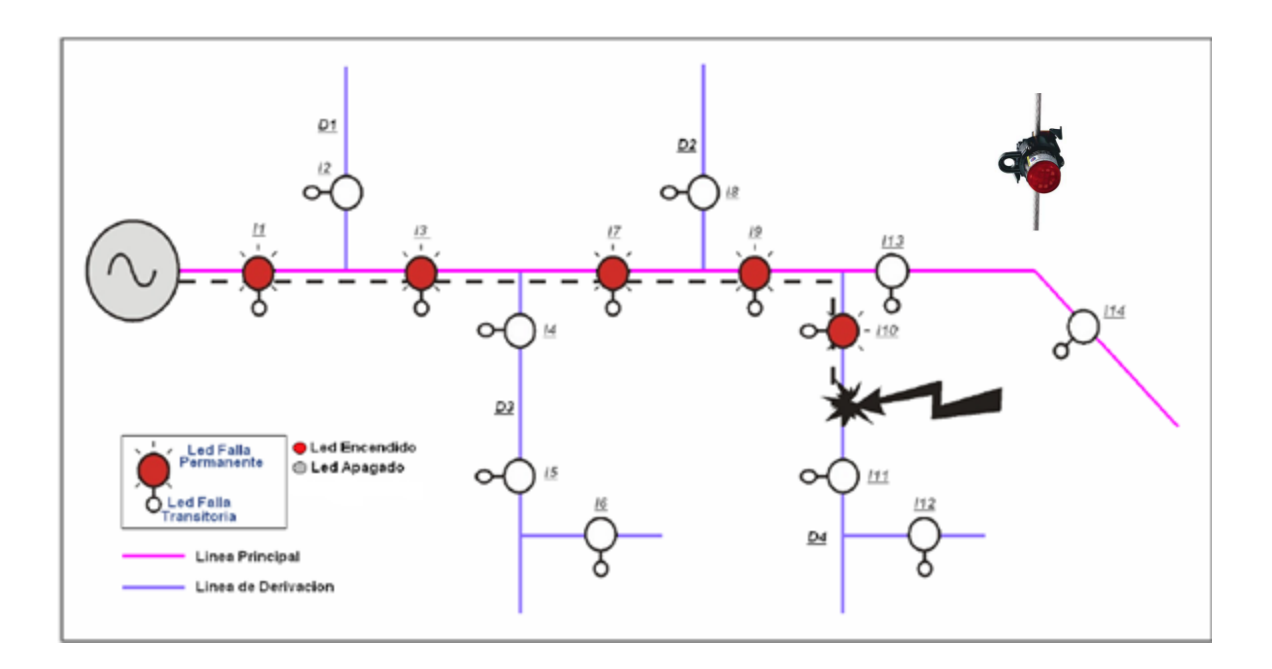

El diagrama de la Figura 2, es la representación de un circuito de Media Tensión común con su red principal y cuatro derivaciones. En el circuito se han instalado 14 indicadores en total distribuidos 6 en la línea principal y 8 en las derivadas.  $^1$ 

Al estar encendidos los led I1, I3, I7, I9 de la línea principal se descarta la presencia de falla en las derivaciones D1, D2 y D3 y al final de la red principal, como el indicador I10 está en rojo, se detecta que la falla está en la cuarta derivación.

Se observa además que solo el primer indicador de la cuarta derivación D4 esta encendido, lo que permite determinar que la falla se origino en el segmento de red entre este y el próximo indicador (I11) ubicado en esa misma línea eléctrica. Esta detección se da como resultado de la implementación del sistema indicador de falla TST-OL, puesto que los indicadores encendidos indican el tramo para encontrar el punto específico donde se ha generado la eventualidad. $2^2$ 

**1.2.1 Ventajas:** Las ventajas que trae consigo el uso de los sistemas indicadores de fallas son las siguientes:

- Acortar los tiempos de cortes del servicio.
- Reducción de costos operativos por rápidas tareas de normalización.
- Facilitar la operación y gestión del sistema.
- Rápida respuesta al reclamo del servicio por parte de los usuarios.
- Mejor índice de calidad.

## **1.3 INDICADOR**

 $\overline{a}$ 

El Indicador de Falla para Líneas Aéreas TST- OL mostrado en la Figura 3. Consiste en un innovador circuito electrónico micro procesado y programable, desarrollado para la medición simultánea de corriente y tensión de la línea. Cuenta con un micro transmisor de radio UHF (433 MHz) con alcance aproximado de 100 – 150 metros, cuya salida codificada emitida a intervalos de 20 segundos puede ser captada mediante un receptor portátil con la visualización de la fase en falla y medida de la corriente de carga o bien, recibida por la unidad concentradora que

 $1$  Diagrama de la Figura 1. Tomada del manual de indicadores de falla TST – OL Prodel vista general.

 $2$  Fase realizada por la Ingeniera Lina Piedad Pérez Tamayo como requisito de grado.

lee y discrimina la señal de hasta 3 ternas de indicadores ubicados en su proximidad<sup>3</sup>. El TST OL es un dispositivo capaz de responder a diversas condiciones de operación de la red eléctrica, para ello cuenta con un conjunto de elementos que le permiten desarrollar de forma adecuada y eficiente sus objetivos, entre estos elementos tenemos los siguientes:

- Memoria interna para manejo de eventos y registro.
- Contador de falla para estudios estadísticos.
- Medidor de la corriente de línea.
- Función de chequeo local.
- Transmisor de datos para supervisión.

## **Figura 3. Indicador de Falla TST-OL.**

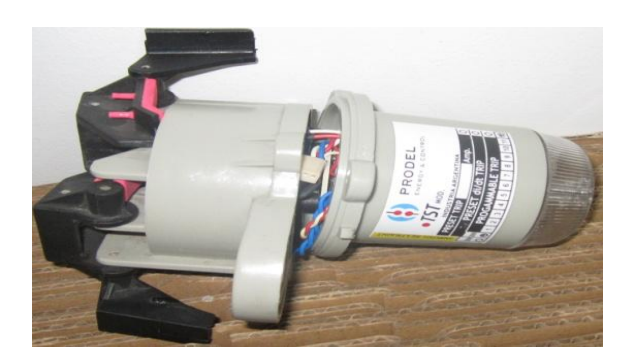

En la parte exterior el indicador TST-OL tiene una etiqueta con la palabra TEST indicada en color Rojo, Blanco o Azul, que nos permite diferenciar en qué fase se deben instalar, es decir, R, S o T respectivamente. En la Figura 4 se muestra un ejemplo para la fase R (Color Rojo).

 $\overline{a}$  $3$  Indicador de Falla para Líneas Aéreas TST- OL en http:// www.producel.com

## **Figura 4. Indicador TST-OL con Etiqueta.**

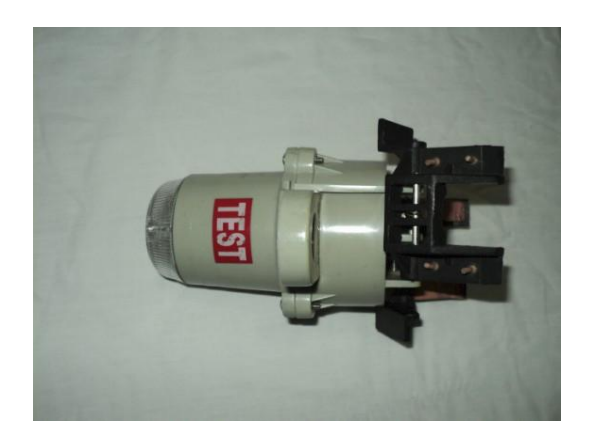

El indicador es alimentado con dos tipos de fuente:

La primera de ellas energiza el sistema siempre y cuando no haya detectado fallas, y lo hace mediante un circuito que toma energía del campo magnético generado por la corriente circulante desde los 15 A. La segunda energiza el sistema mediante una Pila de Litio de alta capacidad, reemplazable y que permite más de 500 horas de funcionamiento. Este modo de alimentación se emplea mientras no exista tensión en la línea, es decir, cuando el equipo está desarrollando su labor de disparo y señalización de falla.

Medición de corriente y Tensión en la Línea

El indicador mide continuamente la corriente y almacena una serie de valores sucesivos, luego compara las variaciones de la corriente con el promedio de estos valores y determina la existencia de una condición de falla. La medición de la tensión se realiza mediante un dispositivo capacitivo simultáneamente con la medición de corriente, estableciendo así en conjunto y continuamente las condiciones de disparo y reposición del aparato. En la Figura 5 se observa un indicador de falla TST-OL que ha sido instalado en una línea de distribución de energía eléctrica.

#### **Figura 5. Indicador instalado en una línea de distribución de energía.**

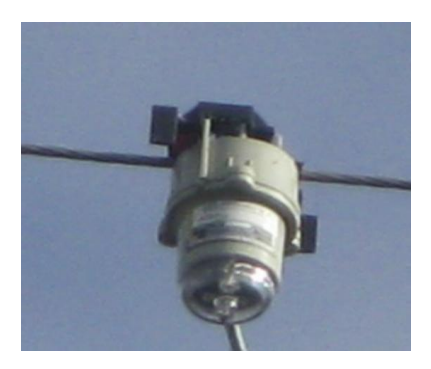

Los indicadores TST-OL se activan al aparecer una falla, y lo hacen de diferentes formas dependiendo de las condiciones del sistema. A esta activación se le llama disparo y se fija mediante la programación previa del dispositivo<sup>4</sup>.

**Indicación Luminosa.** Este dispositivo realiza la indicación de fallas permanentes mediante un LED color rojo de alta intensidad de 10 mm de diámetro, de encendido intermitente. Adicionalmente tiene incorporado un segundo LED de 5 mm de alta intensidad, color amarillo, para la indicación de fallas transitorias, como se ve en la Figura 6.

**Figura 6. Indicador falla transitoria.**

 $\overline{a}$ 

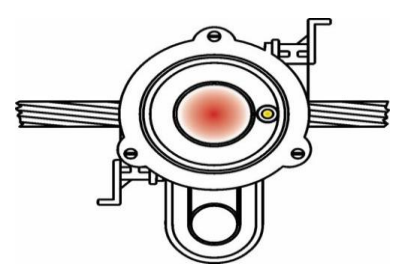

<sup>4</sup> indicadores TST-OL, del manual operativo de los indicadores de falla suministrado por la empresa Producel.

Si después de una falla y al momento de finalizar el tiempo de validación, el indicador detecta la presencia de tensión, interpretará esto como que ha ocurrido una falla transitoria e iniciará su indicación mediante este LED en forma intermitente, como se ilustra en la parte izquierda de la Figura 7. Por lo tanto el LED rojo en esta condición permanecerá apagado.

#### **Figura 7. Indicación de Falla Transitoria y Permanente.**

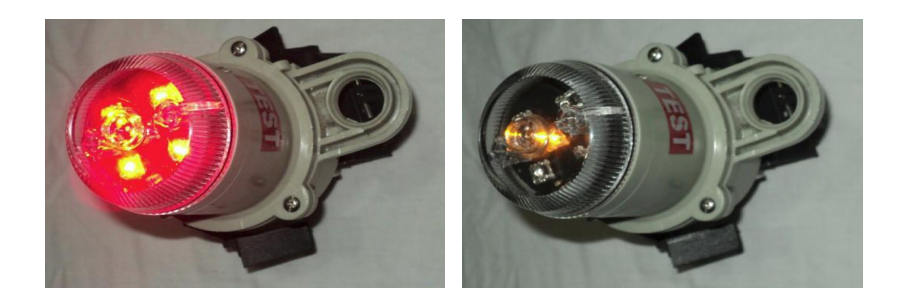

Aún cuando el indicador se encuentre destellando por una falla transitoria, podrá detectar e indicar una falla permanente posterior. En estas condiciones se apagará el LED amarillo y se iniciará la indicación intermitente del LED rojo como se ve en el lado derecho de la Figura 7. Para la programación de este dispositivo es necesario tener claro el concepto de los Tipos de Disparos a los que responde el dispositivo.

**1.3.1 Tipos de Disparo:** Al aparecer una falla sobre una línea el dispositivo se dispara y comienza a indicar mediante un destello de luz el tipo de evento que se ha presentado. La función del indicador puede ser interrumpida mediante programación teniendo en cuenta los factores de trabajo de la red eléctrica. A esta suspensión se le llama reposición y puede ser por la detección de tensión nuevamente en la línea o por tiempo ajustable en horas. Entre los distintos tipos de disparos se pueden enumerar:

**1.3.1.1 Disparo proporcional:** También conocido como disparo di / dt. Este se da por un incremento proporcional de la corriente, en relación al valor de la corriente antes de la falla.

**1.3.1.2 Disparo por Incremento Fijo:** También conocido como disparo por Escalón fijo. Disparo por un incremento fijo de corriente sobre el valor de la corriente en la línea anterior a la falla.

**1.3.1.3 Disparo por valor fijo:** Disparo por valor fijo de corriente (máximo de corriente).

**1.3.1.4 Disparo por falla transitoria y permanente:** Este disparo permite indicar tipo de falla al que debe responder el equipo.

Actualmente se encuentran instalados seis juegos de indicadores en el circuito Bote 2, y en base a este circuito se hará el estudio y diseño del sistema de comunicación.

Teniendo en cuenta análisis previos realizados por la Empresa, se definió la distribución de los indicadores en dicha red, se determinaron seis puntos en los cuales se instalaron la terna de Indicadores.

La ubicación geográfica del circuito Bote 2 está comprendida desde la subestación Bote (ubicada en la salida de Neiva vía al municipio de Palermo) hasta la salida vía Bogotá cerca al Barrio villa Constanza, cruza el rio Magdalena y abarca parte del barrio Santa Inés.

**Figura 8. Plano del circuito Bote 2**

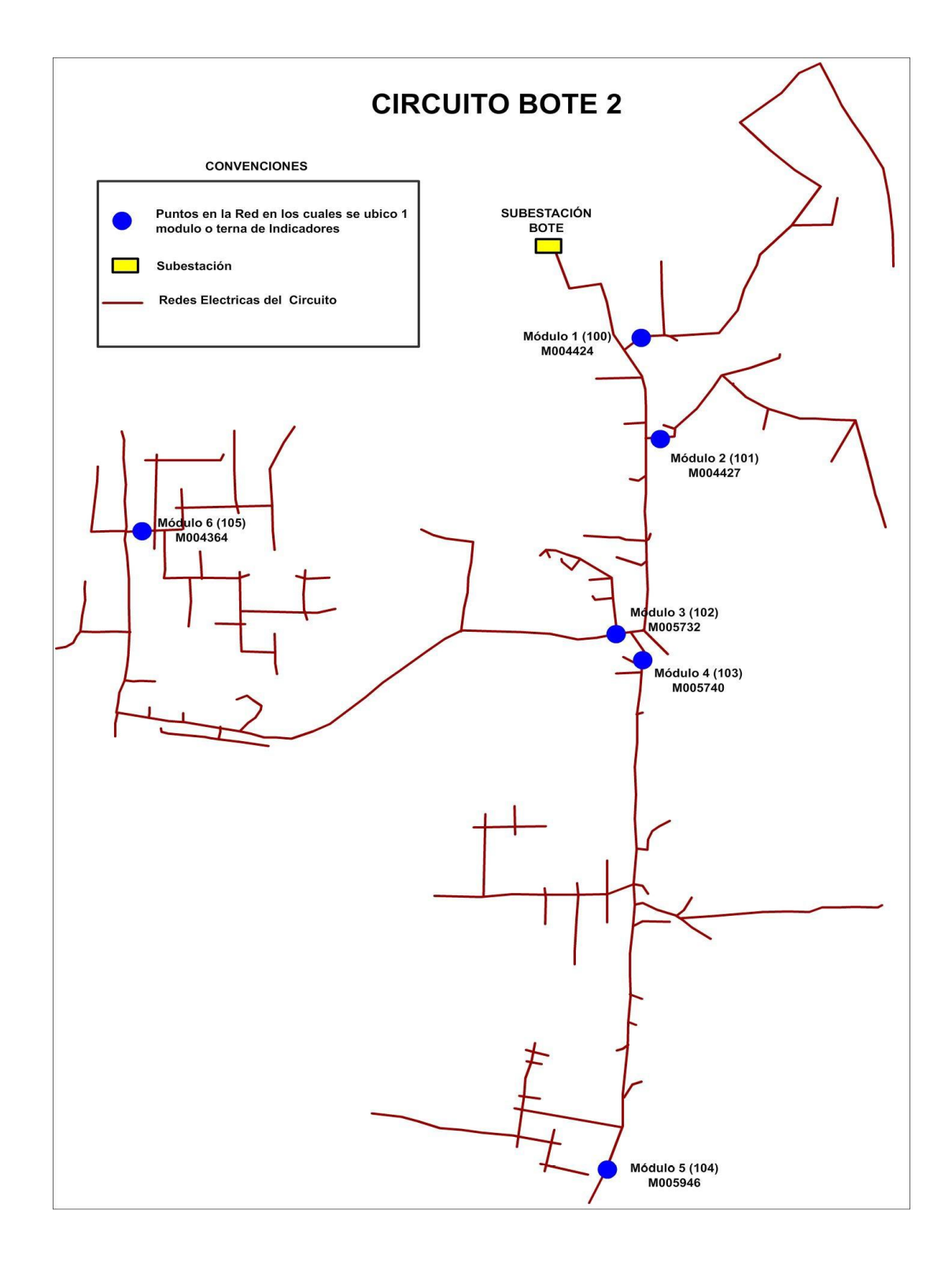

# **1.4 CONCENTRADOR DE POSTE**

Es un dispositivo para instalación en sitio, que permite establecer una comunicación continua con los indicadores de falla, e integración a centros de control, SCADA y centrales de alarmas, utilizando cualquier canal de comunicaciones disponible, gracias a su puerto de comunicaciones serial y al protocolo abierto Modbus RTU que tiene implementado, lo que logra establecer una conexión permanente con el software TST – Net que es el encargado de permitir y establecer una monitorización en tiempo real de los parámetros de la unidad remota. $5$ 

El concentrador de poste, permite la centralización de los datos de hasta 9 indicadores de falla ubicados a máximo 80 m del concentrador.

Los datos que se pueden supervisar de cada uno de los indicadores de falla localmente en el concentrador de poste son:

- **Corriente Indicador**. Es la corriente detectada por el indicador de falla.
- **Corriente Máxima Indicador**. Es la corriente máxima detectada por el indicador de falla.
- **Presencia de Tensión Indicador**. Es el estado de la línea, indica si hay presencia o no de tensión.
- **Estado Disparo Falla Temporal Indicador**. Se activa si el indicador de falla detecto una falla transitoria o temporal en la línea.
- **Estado** Disparo Falla Permanente Indicador. Se activa si el indicador de falla detecto una falla permanente en la línea.
- **Contador de Fallas Temporales Indicador.** Indica la cantidad de fallas temporales que ha presentado la línea.
- **Contador de Fallas Permanentes Indicador**. Indica la cantidad de fallas permanentes que ha presentado la línea.

 $\overline{a}$ 

<sup>5</sup> Manual de concentradores de poste para unidades de censado de línea.

- **Contador de Horas de Destello Indicador**. Lleva el registro de horas de destello del indicador de falla sobre la línea.
- **Error Comunicaciones Indicador.** Se activa si el indicador de falla ha dejado de transmitir al concentrador de poste.
- **Flag Test Indicador.** Indica que se ha pasado el imán de pruebas sobre el indicador de falla.

El concentrador de poste modelo *TST-RC1*, está instalado en las cercanías del juego de indicadores, recibe continuamente la trasmisión desde los indicadores, por lo tanto reflejará en su display siempre los últimos valores medidos, calculando además:

- La corriente máxima por cada fase.
- El valor de corriente instantánea de cada fase.
- Un totalizador de las fallas ocurridas tanto transitorias como permanentes.
- El estado y tipo de falla para cada fase y para cada punto de montaje.
- La verificación del sistema de comunicación.

Como se actualiza al momento de recibir cada mensaje, el tiempo de adquisición de datos va de 0 a 5 minutos máximo. Si los indicadores se encuentra en modo disparo ya que la línea esta en falla, el mensaje se envía dada esta condición cada vez que el LED de indicación asociado destella. Como se supone se estará actualizando de manera inmediata.

Dispone de cuatro botones que permiten navegar por el menú y poder forzar un reset cuando sea necesario para asegurar que la información que ese presenta en display responde a la última recibida de los indicadores.

Los estados de disparo por condición de falla puedo direccionarlo a las salidas digitales y usar estos estados para control o automatización (contactos libres de potencial en bornera de doble acceso sin comunes de señal 220 V - 1A).

La indicación o el direccionamiento a los relés de salida son según la configuración pre - ajustada y la distribución instalada, definidos en fábrica, dando como resultado general:

Los disparos de cada fase en falla de la línea principal.

- Los disparos de cada fase en falla de la línea derivada.
- Disparos por falla en derivación, se traten de fallas transitorias o permanentes.

Ejemplo de los programas de señalización implementados:

a) Para la concentración de un solo juego de indicadores (3 unidades) se informa por display este estado, el tipo de falla, los contadores totalizadores de falla y los valores de  $I_{max}$  de la  $I_{med}$ 

Los relés cerrados nos están indicando según su posición:

Del 1 al 3: Disparo permanente fase R-S-T respectivamente

Del 4 al 6: Disparo esporadico fase R-S-T respectivamente

b) Si se manejan dos o más juegos de indicadores, informaremos por display algo similar a lo anterior por cada juego, pero el cierre continuo de los relés nos indicarán:

- El 1 falla permanente en juego A (por ejemplo troncal)
- El 2 falla permanente en juego B (por ejemplo arranque B)
- El 3 falla permanente en juego C (por ejemplo arranque C)
- EL 4 falla sobre la fase R
- EL 5 falla sobre la fase S
- EL falla 6 sobre la fase T

A los efectos del control de funcionamiento de dichos relés, cada salida dispone de un led que indicará el estado activo o inactivo de cada una de ellas.

La alimentación de esta unidad está proyectada en 12 y 24 Vcc pero sobre pedido puede ser adaptada a otros niveles.

#### **Figura 9. Concentrador de señales TST RSC.**

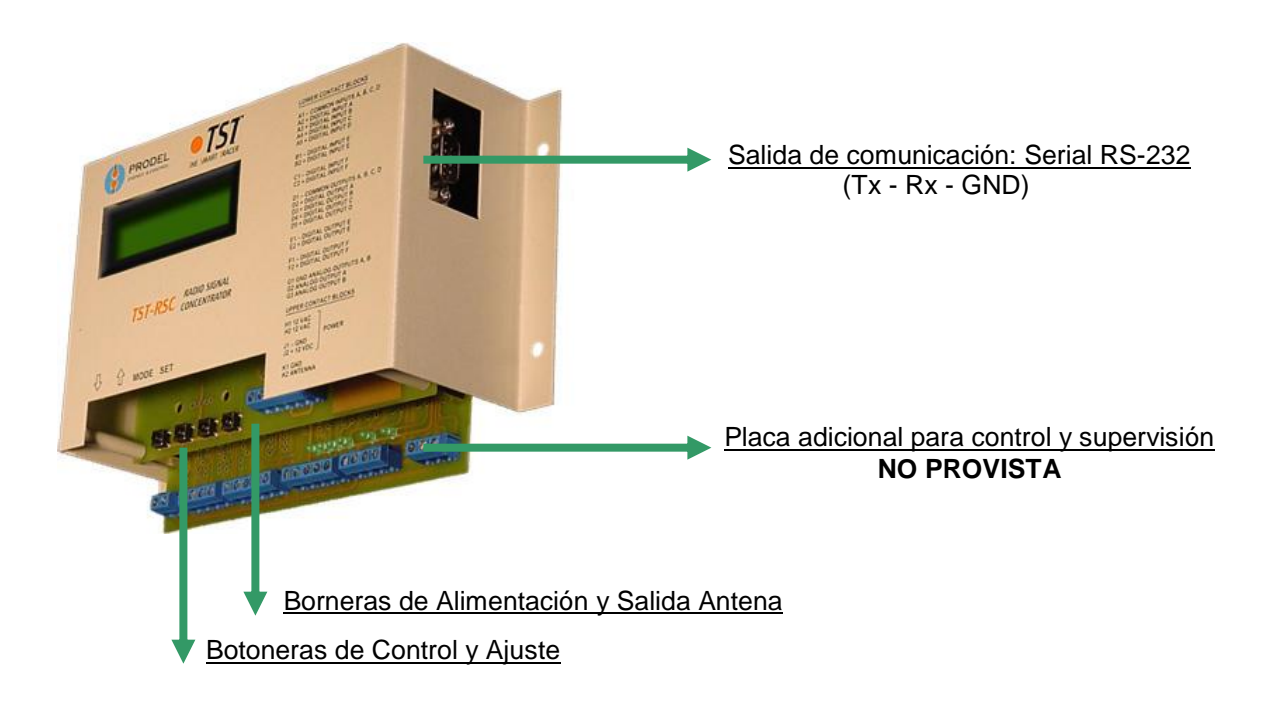

El concentrador tiene como medidas 13 cm de alto x 12 cm de ancho y unos 6 cm de profundidad aproximadamente.

Para el montaje, según las necesidades de operación y la posible utilización intemperie se deberá considerar su provisión junto a una caja apta para tal fin. Se dispondrá entonces de la batería de alimentación y del sistema de recarga, sea este dependiente de alimentación auxiliar de 220 V o de paneles solares.

**Figura 10. Vista Frontal Concentrador de señales.**

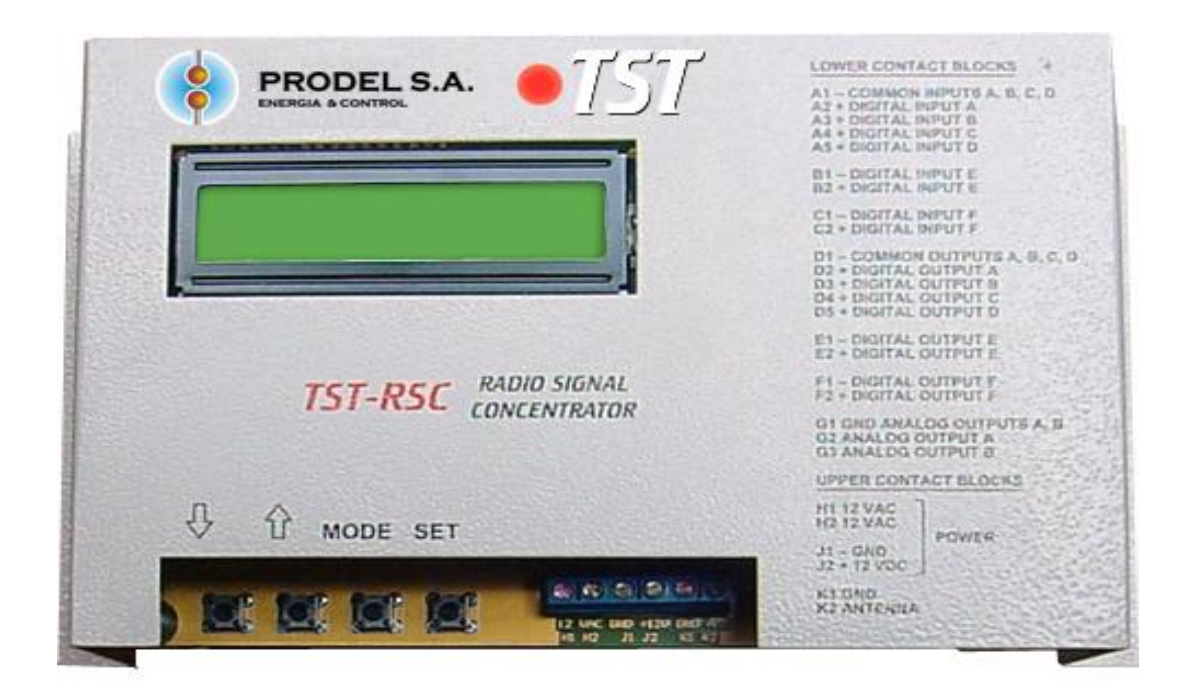

# **1.4.1 Capacidad de reportar datos a sistema de control**

El equipo dispone un puerto de comunicación RS-232 con protocolo implementado MODBUS RTU, lo que facilita una ágil integración a sistemas de control, lo hace útil para pequeñas funciones de control y facilita la telegestión.

# **1.5 PROTOCOLO MODBUS**

 $\overline{a}$ 

A continuación se visualiza el listado y la descripción de las direcciones de memoria del concentrador de señales, a las cuales se puede acceder vía Modbus mediante su puerto de comunicaciones serial<sup>6</sup>.

 $6$  Manual de protocolo Modbus suministrado por Producel Ingenieros.

#### **1.5.1 Mapa de memoria**

#### **1.5.1.1 Línea principal**

- 0x00 Corriente Indicador Fase A
- 0x01 Corriente Máxima Indicador Fase A
- 0x02 Presencia de Tensión Indicador Fase A
- 0x03 Estado Disparo Falla Temporal Indicador Fase A
- 0x04 Estado Disparo Falla Permanente Indicador Fase A
- 0x05 Contador de Fallas Temporales Indicador Fase A
- 0x06 Contador de Fallas Permanentes Indicador Fase A
- 0x07 Contador de Horas de Destello Indicador Fase A
- 0x08 Error Comunicaciones Indicador Fase A
- 0x09 Flag Test Indicador Fase A
- 0x0A Corriente Indicador Fase B
- 0x0B Corriente Máxima Indicador Fase B
- 0x0C Presencia de Tensión Indicador Fase B
- 0x0D Estado Disparo Falla Temporal Indicador Fase B
- 0x0E Estado Disparo Falla Permanente Indicador Fase B
- 0x0F Contador de Fallas Temporales Indicador Fase B
- 0x10 Contador de Fallas Permanentes Indicador Fase B
- 0x11 Contador de Horas de Destello Indicador Fase B
- 0x12 Error Comunicaciones Indicador Fase B
- 0x13 Flag Test Indicador Fase B
- 0x14 Corriente Indicador Fase C
- 0x15 Corriente Máxima Indicador Fase C
- 0x16 Presencia de Tensión Indicador Fase C
- 0x17 Estado Disparo Falla Temporal Indicador Fase C
- 0x18 Estado Disparo Falla Permanente Indicador Fase C
- 0x19 Contador de Fallas Temporales Indicador Fase C
- 0x1A Contador de Fallas Permanentes Indicador Fase C
- 0x1B Contador de Horas de Destello Indicador Fase C
- 0x1C Error Comunicaciones Indicador Fase C
- 0x1D Flag Test Indicador Fase C

#### **1.5.1.2 Línea derivada 1**

- 0x1E Corriente Indicador Fase A
- 0x1F Corriente Máxima Indicador Fase A
- 0x20 Presencia de Tensión Indicador Fase A
- 0x21 Estado Disparo Falla Temporal Indicador Fase A
- 0x22 Estado Disparo Falla Permanente Indicador Fase A
- 0x23 Contador de Fallas Temporales Indicador Fase A
- 0x24 Contador de Fallas Permanentes Indicador Fase A
- 0x25 Contador de Horas de Destello Indicador Fase A
- 0x26 Error Comunicaciones Indicador Fase A
- 0x27 Flag Test Indicador Fase A
- 0x28 Corriente Indicador Fase B
- 0x29 Corriente Máxima Indicador Fase B
- 0x2A Presencia de Tensión Indicador Fase B
- 0x2B Estado Disparo Falla Temporal Indicador Fase B
- 0x2C Estado Disparo Falla Permanente Indicador Fase B
- 0x2D Contador de Fallas Temporales Indicador Fase B
- 0x2E Contador de Fallas Permanentes Indicador Fase B
- 0x2F Contador de Horas de Destello Indicador Fase B
- 0x30 Error Comunicaciones Indicador Fase B
- 0x31 Flag Test Indicador Fase B
- 0x32 Corriente Indicador Fase C
- 0x33 Corriente Máxima Indicador Fase C
- 0x34 Presencia de Tensión Indicador Fase C
- 0x35 Estado Disparo Falla Temporal Indicador Fase C
- 0x36 Estado Disparo Falla Permanente Indicador Fase C
- 0x37 Contador de Fallas Temporales Indicador Fase C
- 0x38 Contador de Fallas Permanentes Indicador Fase C
- 0x39 Contador de Horas de Destello Indicador Fase C
- 0x3A Error Comunicaciones Indicador Fase C
- 0x3B Flag Test Indicador Fase C

### **1.5.1.3 Línea derivada 2**

0x3C Corriente Indicador Fase A

- 0x3D Corriente Máxima Indicador Fase A
- 0x3E Presencia de Tensión Indicador Fase A
- 0x3F Estado Disparo Falla Temporal Indicador Fase A
- 0x40 Estado Disparo Falla Permanente Indicador Fase A
- 0x41 Contador de Fallas Temporales Indicador Fase A
- 0x42 Contador de Fallas Permanentes Indicador Fase A
- 0x43 Contador de Horas de Destello Indicador Fase A
- 0x44 Error Comunicaciones Indicador Fase A
- 0x45 Flag Test Indicador Fase A
- 0x46 Corriente Indicador Fase B
- 0x47 Corriente Máxima Indicador Fase B
- 0x48 Presencia de Tensión Indicador Fase B
- 0x49 Estado Disparo Falla Temporal Indicador Fase B
- 0x4A Estado Disparo Falla Permanente Indicador Fase B
- 0x4B Contador de Fallas Temporales Indicador Fase B
- 0x4C Contador de Fallas Permanentes Indicador Fase B
- 0x4D Contador de Horas de Destello Indicador Fase B
- 0x4E Error Comunicaciones Indicador Fase B
- 0x4F Flag Test Indicador Fase B
- 0x50 Corriente Indicador Fase C
- 0x51 Corriente Máxima Indicador Fase C
- 0x52 Presencia de Tensión Indicador Fase C
- 0x53 Estado Disparo Falla Temporal Indicador Fase C
- 0x54 Estado Disparo Falla Permanente Indicador Fase C
- 0x55 Contador de Fallas Temporales Indicador Fase C
- 0x56 Contador de Fallas Permanentes Indicador Fase C
- 0x57 Contador de Horas de Destello Indicador Fase C
- 0x58 Error Comunicaciones Indicador Fase C
- 0x59 Flag Test Indicador Fase C

#### **1.5.1.4 Entradas y salidas**

- 0x5A Estado Entrada Digital A
- 0x5B Estado Entrada Digital B
- 0x5C Estado Entrada Digital C
- 0x5D Estado Entrada Digital D
- 0x5E Estado Entrada Digital E
- 0x5F Estado Entrada Digital F
- 0x60 Estado Salida Digital A (Lectura)
- 0x61 Estado Salida Digital B (Lectura)
- 0x62 Estado Salida Digital C (Lectura)
- 0x63 Estado Salida Digital D (Lectura)
- 0x64 Estado Salida Digital E (Lectura)
- 0x65 Estado Salida Digital F (Lectura)
- 0x66 Estado Salida Analógica A (Lectura)
- 0x67 Estado Salida Analógica B (Lectura)
- 0x68 Estado Salida Digital A (Escritura)
- 0x69 Estado Salida Digital B (Escritura)
- 0x6A Estado Salida Digital C (Escritura)
- 0x6B Estado Salida Digital D (Escritura)
- 0x6C Estado Salida Digital E (Escritura)
- 0x6D Estado Salida Digital F (Escritura)
- 0x6E Estado Salida Analógica A (Escritura)
- 0x6F Estado Salida Analógica B (Escritura)
- 0x70 Flag de Control de las Salidas Digitales
- 0x71 Reset Corrientes Máximas

# **2. DISEÑO DEL SISTEMA DE LOCALIZACION DE FALLAS**

## **2.1 COMUNICACIÓN**

 $\overline{a}$ 

Mediante el módulo opcional de comunicaciones de los indicadores de falla, es posible la supervisión de las variables medidas por el indicador de falla, mediante el concentrador de señales en un radio de 80 m<sup>7</sup>.

### **Figura 11. Estructura de comunicaciones.**

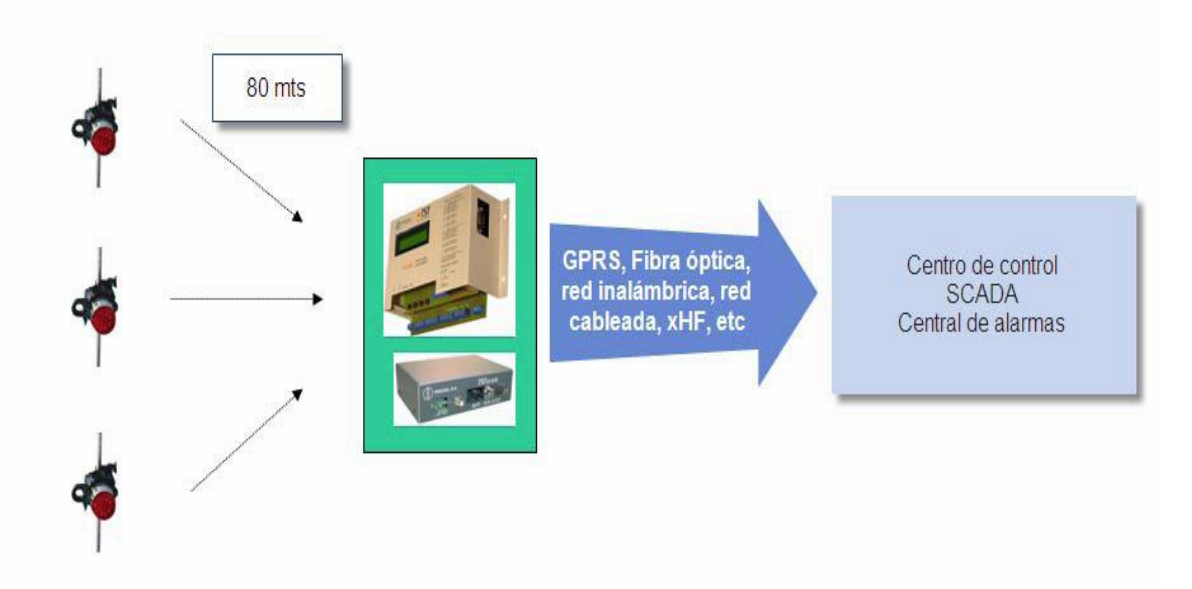

**Figura 12. Módulo opcional de comunicaciones**

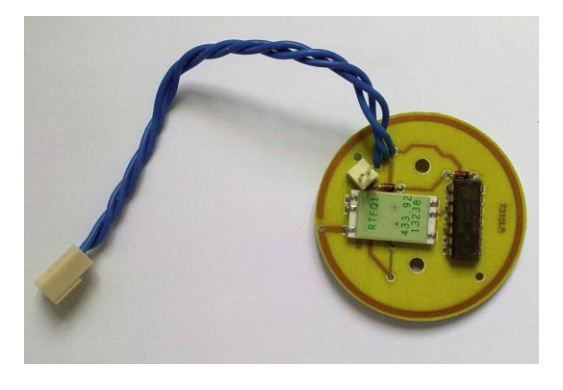

 $7$ Manual de Indicadores de falla – Vista general Producel Ingenieros.

Implementando un esquema de comunicaciones, es posible monitorear las siguientes variables medidas por el indicador de falla:

- Medición de la corriente.
- Estado del indicador (Normal, Falla Temporal, Falla Permanente).
- Presencia/Ausencia de tensión.

Adicionalmente, es posible tener la siguiente información complementaria:

- Memoria interna para manejo de eventos y registro.
- Contador de fallas para estudios estadísticos.
- Función de chequeo local.
- Transmisión de datos para supervisión en centro de control, y central de alarmas.

Estos datos, son obtenidos por medio del concentrador de señales.

## **2.2 DESCRIPCIÓN DEL SOFTWARE TST – NET 2**

En esta fase se realizara el diseño del control y la supervisión de la adquisición de datos<sup>8</sup>.

A continuación se explica paso a paso como configurar una red de comunicación con el concentrador vía conexión TCP/IP mediante este programa.

El concentrador de poste cuenta con un puerto de comunicación serial que permite conectar ya sea directamente, ó a través de un canal de comunicación como:

- Fibra óptica.
- Red inalámbrica.
- Cable UTP.
- RS‐485.
- XHF.
- GPRS: canal de comunicación escogido para realizar el envió de información.
- Etc.

 $\overline{a}$ 

<sup>8</sup> Manual TST – NET 2 suministrado por Producel Ingenieros.

Al iniciar el software, aparece la pantalla inicial:

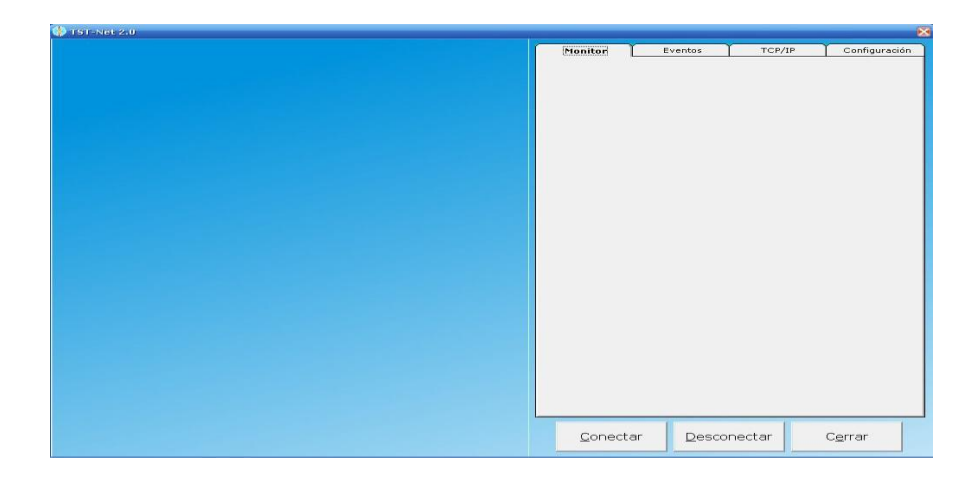

## **Figura 13. Inicio del software TST – NET.**

En la parte inferior de esta pantalla pueden verse los siguientes comandos:

**Conectar:** Inicia el motor de comunicación TCP/IP

**Desconectar:** Finaliza todas las conexiones.

**Cerrar:** Para salir del Programa.

En la parte superior se ven cuatro secciones:

**Monitor:** Permite ver el estado que posee cualquier equipo de la red.

**Eventos:** Cada vez que se produce un evento, queda registrado y se utiliza esta sección para hacer un seguimiento.

**TCP/IP:** Desde esta pestaña se accede al servidor TCP/IP incorporado a la aplicación. Se muestran todas las conexiones activas como también las disponibles.

**Configuración:** En este lugar, se configura el programa y se agregan o eliminan dispositivos de la RED.

**2.2.1 Configurando una red:** Para configurar una nueva red deben seguirse estos pasos:

Seleccionar la ventana CONFIGURACIÓN.

Presionar el botón "Agregar Dispositivo"

**Figura 14. Configuración del software.**

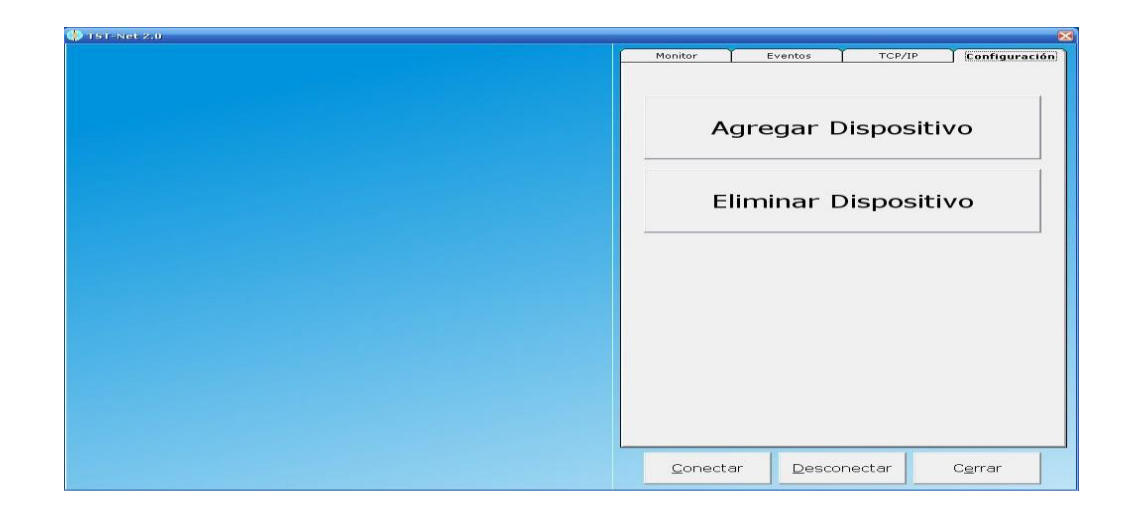

Aparecerá una ventana solicitando los datos del punto a conectar.

## **Figura 15. Ventana solicitando puntos a conectar.**

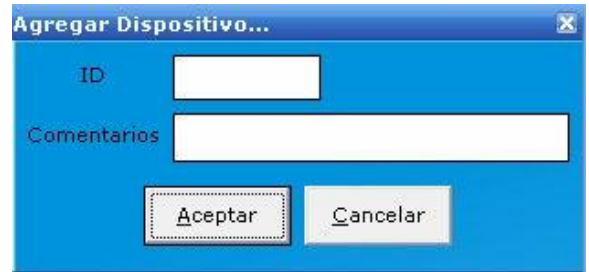

**ID**. Introducir el número de dispositivo del MODEM GPRS que desea comunicarse.

**Comentarios**. Puede introducirse cualquier texto que sirva para la identificación fácil del punto.

Presionar Aceptar.

Una vez agregado el dispositivo, la pantalla se verá así:

#### **Figura 16. Software con dispositivo instalado.**

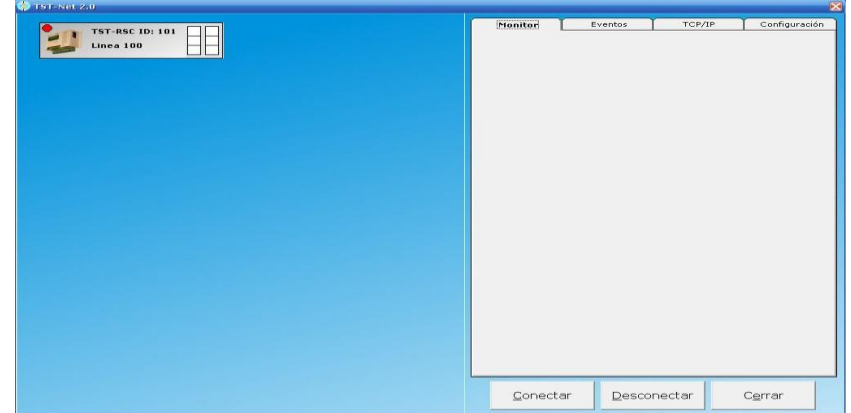

En la pestaña "Monitor" pueden consultarse las diferentes variables que maneja cada punto.

Pueden verse las corrientes instantáneas que miden cada indicador, las corrientes máximas, el estado de la línea, un contador de fallas temporarias, permanentes de tiempo de destello de cada indicador.

Para ver los datos de distintos puntos basta con presionar sobre el icono del equipo seleccionado.

En la pestaña "Eventos" se realiza un registro de toda la actividad del sistema para posterior análisis si fuera necesario.

Esta se muestra en un sencillo formato de tabla y adicionalmente se realiza un registro a disco de esta tabla en formato Microsoft Access.

Este software permite monitorear en línea todos los parámetros del indicador de falla:

- Corriente Indicador
- Corriente Máxima Indicador
- Presencia de Tensión Indicador
- Estado Disparo Falla Temporal Indicador
- Estado Disparo Falla Permanente Indicador
- Contador de Fallas Temporales Indicador
- Contador de Fallas Permanentes Indicador
- Contador de Horas de Destello Indicador
- Error Comunicaciones Indicador
- Flag Test Indicador

Se repite este procedimiento tantas veces como dispositivos deseen agregarse.

**2.2.2 Inicio de la conexión y obtención de datos:** Una vez configurada la RED correctamente y con todos los dispositivos en pantalla, se debe iniciar la comunicación TCP/IP para poder obtener información.

Para conectar, simplemente presionar el botón "Conectar"

En la pestaña "TCP/IP" puede verse la actividad de las conexiones.

Se muestran todas las conexiones activas como así también las disponibles.

**Figura 17. Pantalla de obtención de datos.**

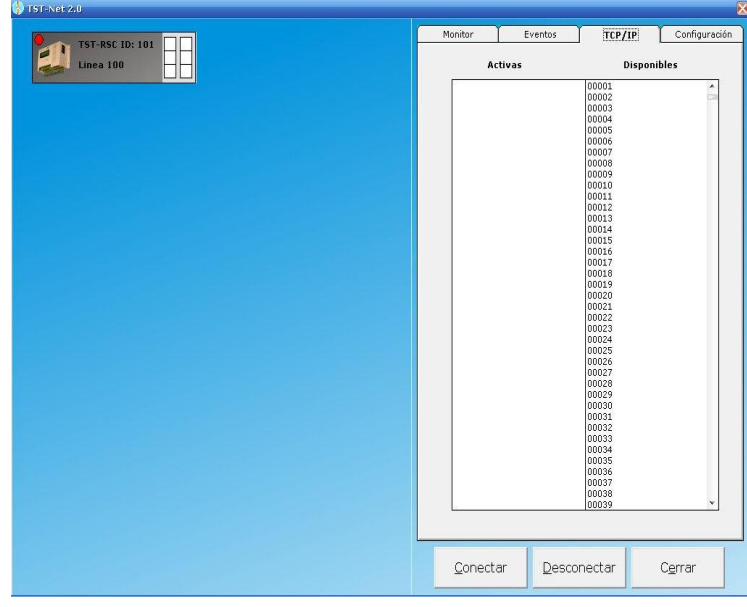

**Figura 18. Arquitectura del sistema propuesto**

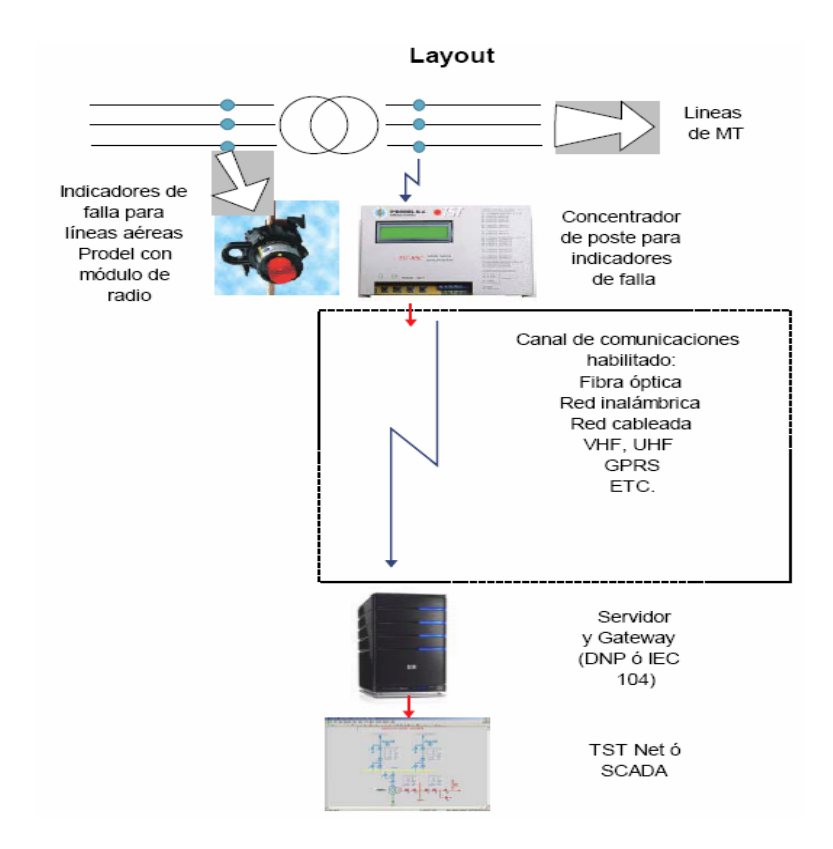

## **2.3 DESCRIPCION DE LA RED DE COMUNICACIÓN PARA LA TRANSMISION DE DATOS.**

## **2.3.1 Especificaciones y Elementos de La Red de Comunicación.**

**2.3.1.1 Red celular Gprs:** Tecnología General Packet Radio Service (GPRS) o servicio general de paquetes vía radio es una extensión del Sistema Global para Comunicaciones Móviles (Global System for Mobile Communications o GSM) para la transmisión de datos no conmutada (o por paquetes).

Una conexión GPRS está establecida por la referencia a su nombre del punto de acceso (APN). Con GPRS se pueden utilizar servicios como Wireless Application Protocol (WAP), servicio de Mensajes cortos (SMS), servicio de mensajería multimedia (MMS) e Internet. Tomado de la página

[http://es.wikipedia.org/wiki/Servicio\\_general\\_de\\_paquetes\\_v%C3%ADa\\_radio\)](http://es.wikipedia.org/wiki/Servicio_general_de_paquetes_v%C3%ADa_radio)<sup>9</sup>.

Para fijar una conexión de GPRS para un módem inalámbrico, un usuario debe especificar un APN, opcionalmente un nombre y contraseña de usuario, y muy raramente una dirección IP, todo proporcionado por el operador de red. La transferencia de datos de GPRS se cobra por volumen de información transmitida (en kilo o megabytes). La tecnología GPRS como bien lo indica su nombre es un servicio (Service) orientado a radio enlaces (Radio) que da mejor rendimiento a la conmutación de paquetes (Packet) en dichos radio enlaces.

La configuración GPRS es sólo una modificación de la forma de transmitir datos en una red GSM, pues se pasa de la conmutación de circuitos en GSM donde el circuito está permanentemente reservado mientras dure la comunicación aunque no se envíe información en un momento dado, a la tecnología de conmutación por paquetes, en la que la información se transmite en pequeñas ráfagas de datos a través de una red basada en IP.

El método de cobro típico para transferencias de datos usando GPRS es el pago por megabytes de transferencia, mientras que el pago de la comunicación tradicional mediante [conmutación de circuitos](http://es.wikipedia.org/wiki/Conmutaci%C3%B3n_de_paquetes) se cobra por tiempo de conexión,

 $\overline{a}$ 

<sup>&</sup>lt;sup>9</sup> Mensajes cortos (SMS), servicio de mensajería multimedia (MMS), Internet y para los servicios de comunicación

[http://es.wikipedia.org/wiki/Servicio\\_general\\_de\\_paquetes\\_v%C3%ADa\\_radio](http://es.wikipedia.org/wiki/Servicio_general_de_paquetes_v%C3%ADa_radio)

independientemente de si el usuario está utilizando el canal o este se encuentra inactivo.

**2.3.1.2 Modem celular Enfora sa-gl:** Es un módem Enfora GPRS de cuádruple Banda de funcionamiento (850 – 900 – 1800 –1900 MHz). Es designado para operar bajo plataforma Windows 98 SE, XP, 2000 Professional y ME.

Los elementos que acompañan al módem son, su correspondiente antena que utiliza un conector de tipo mini coaxial. Además vienen con la respectiva fuente de alimentación y la ranura para introducir la tarjeta SIM. Esta tarjeta SIM es adquirida por el cliente a través de LATCOM S.A. o de BISMARK y éste realiza el correspondiente proceso de activación y facturación una vez se hayan dado las condiciones adecuadas para hacerlo.

Estos módems presentan la ventaja de ser altamente eficientes en cuanto al manejo de la red, aprovechando todas las características que ofrece GPRS, así como de ofrecer una cierta facilidad para su configuración, permitiendo flexibilidad en cuanto a las aplicaciones finales que van a manejar.

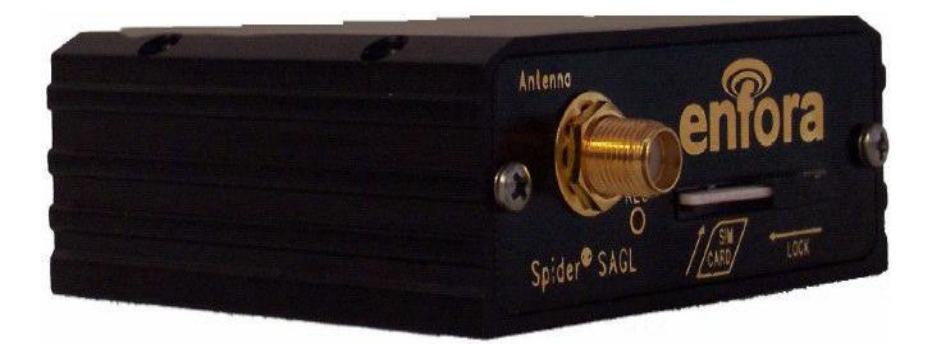

#### **Figura 19. Modulo GSM/GPRS SA-GL con su respectiva SIM Card**

Para poder utilizar este modem, básicamente se debe contar con un nivel de señal teóricamente igual o superior a 15 db aunque en la práctica recomendamos que sea de 17 dB en adelante. La configuración de este modem celular de acuerdo con al tipo de comunicación y se realiza utilizando el Hyper terminal y los comandos AT que este soporta.

**2.3.1.3 Antenas:** Una antena es un dispositivo capaz de emitir o recibir ondas de radio; está constituida por un conjunto de conductores diseñados para radiar (transmitir) un campo electromagnético cuando se le aplica una fuerza electromotriz alterna.

Para el correcto funcionamiento del sistema, se utilizo la antena suministrada por BISMARK, toda vez que cuenta con una impedancia nominal de 50 OhmS y tiene una ganancia entre 0-2 dB; posee un conector mini coaxial hembra.

**Figura 20. Antena de los modem Enfora.**

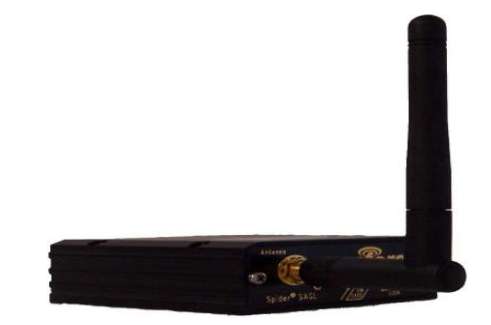

**2.3.1.4 Protocolos de comunicación:** A través de este protocolo se logra que la información que se encuentra almacenada en el concentrador de señales sea transportada hasta el centro de control. Los modem Enfora utilizan el protocolo TCP de la capa de transporte el cual a su vez utiliza el protocolo IP de la capa de red.

**2.3.1.5 Protocolo de la capa de transporte:** La capa de red transfiere datagramas entre dos ordenadores a través de la red utilizando como identificadores las direcciones IP. La capa de transporte añade la noción de puerto para distinguir entre los muchos destinos dentro de un mismo host especificando la aplicación que recogerá el mensaje ya que cada aplicación utiliza un número de puerto distinto.

**2.3.1.6 TCP (Transmission Control Protocol, protocolo de control de transmisión):** En su tránsito por distintas redes y equipos encaminadores puede ocurrir que haya paquetes IP que se pierdan, lleguen duplicados o con errores en la información que contienen. El protocolo TCP se encarga de subsanarlas.

TCP fragmenta la información y numera cada uno de estos paquetes de manera que el receptor de la información pueda ordenarlos al recibirlos. Para pasar esta información a través de la red, TCP utiliza un sobre identificado con el número de secuencia de cada paquete y los envían a su destino, independientemente unos de otros, utilizando el protocolo IP.

En la parte receptora, el TCP recoge el paquete, extrae los datos, y los pone en el orden correcto. Si algunos desaparecen, el receptor le pide al transmisor que retransmita los paquetes de nuevo.

Esto es ideal ya que los paquetes no solamente se pueden perder, sino que pueden sufrir cambios en su tránsito por la red. TCP resuelve este problema colocando en el paquete que se envía lo que se denomina el "checksum".

Cuando el paquete llega a su destino, el receptor TCP calcula que checksum debe ser y lo compara con el que se ha enviado. Si no son los mismos el TCP receptor entiende que ha habido un error y le pide al transmisor que reenvíe.

**2.3.1.7 Protocolo IP ("Internet Protocol, protocolo de Internet"):** El protocolo IP es un protocolo de la capa de red encargado de enlazar las diferentes piezas (distintas redes: FDDI, RDSI, X.25, líneas dedicadas, token ring, ethernet, líneas telefónicas,...) de la Internet.

Cada máquina de la red Internet tiene una dirección IP única. Una dirección IP es un número de 32 bits que normalmente se escribe como cuatro enteros entre 0 y 255 separados por puntos (192.112.36.5), la dirección IP permite el encaminamiento de la información a través de la Internet.

El protocolo IP define una red de conmutación de paquetes. La información se fragmenta en pequeños trozos o paquetes (aproximadamente 1500 caracteres) que se envían independientemente por la red. Cada paquete es enviado con la dirección del ordenador donde ha de ser entregado y cada paquete viaja independientemente de los demás por la red hasta alcanzar su destino.

**2.3.2 Comunicación Entre Modem Base-Modem Remoto:** Muchos dispositivos seriales básicos existentes y aplicaciones de soporte de legado pueden sacar provecho de la capacidad de una red de paquetes de datos como la GPRS.

El ensamblador/desensamblador de paquetes PAD (Packet Assembler/ Dissembler) interno de los modem celulares Enfora y la interfaz de comandos asociada provee una arquitectura que puede ser configurada para conexión a un dispositivo lejano. Una vez configurado y conectado, el PAD acepta datos pasados sobre las líneas seriales y empaqueta los datos para entregarlos a la red. Un PAD es necesario en el host de destino para realizar el proceso inverso. El PAD aceptará datos IP sobre la red, desempaquetará los datos y pasará a conectar el dispositivo en el orden inverso. Los protocolos de transporte TCP/UDP son soportados por el PAD.

## **2.4 CONFIGURACION DEL MODEM ENFORA**

**2.4.1 Hyper Terminal:** El proceso de comunicación utilizando la red celular exige que sea configurado el módem Enfora. Esta configuración es posible utilizando la herramienta del HyperTerminal junto con los parámetros AT.

Los parámetros At son un lenguaje de programación de los modem enfora los cuales sirven para configurar los modem.

A continuación se describirán los pasos necesarios para abrir el HyperTerminal configurando parámetros como tipo de conexión, puerto, velocidad de comunicación, entre otros, que permitirán la correcta comunicación entre los módem Enfora que posee ELECTROHUILA S.A E.S.P. Se debe tener en cuenta que esta configuración es única, pues debe coincidir con los parámetros del dispositivo que envía los datos al puerto serie.

**2.4.2 Configuración del Hyper Terminal:** Lo primero que debemos hacer es abrir el HyperTerminal, para ello, utilizamos la ruta: Inicio/Programas/Accesorios/Comunicaciones/HyperTerminal y se visualiza:

**Figura 21. Descripción de la conexión del Hyperterminal.**

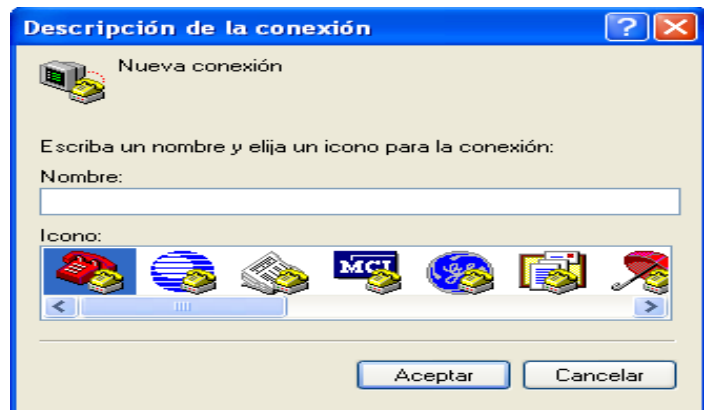

Se escribe un nombre para la conexión y se escoge un icono para identificarla. Una vez realizado esto, se da ACEPTAR y aparece la siguiente pantalla donde se cambia la opción "Conectar usando" al puerto deseado (Eje.COM1):

**Figura 22. Habilitación del puerto.**

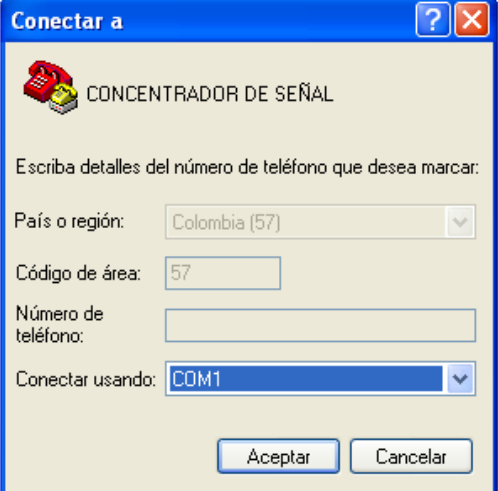

Se pulsa en ACEPTAR y aparece la pantalla de configuración de propiedades del COM1, en ella se establece la velocidad de comunicación: 19200 bps, Bits de Datos: 8, Paridad: Ninguna, Bits de Parada: 1 y Control de Flujo: Ninguno.

**Figura 23. Propiedades del Puerto.**

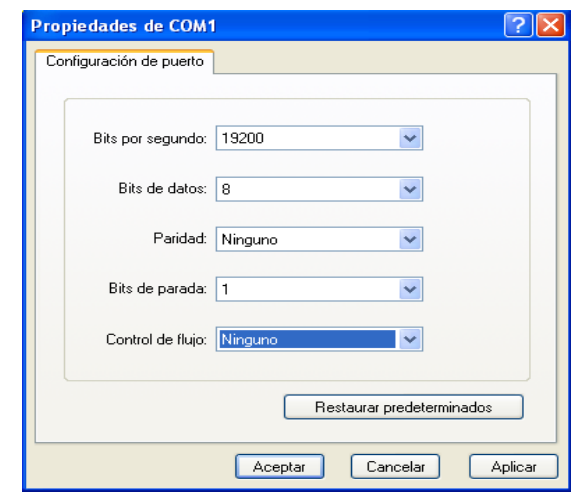

Se da ACEPTAR y aparece la pantalla principal del HyperTerminal.

**Figura 24. Pantalla principal.**

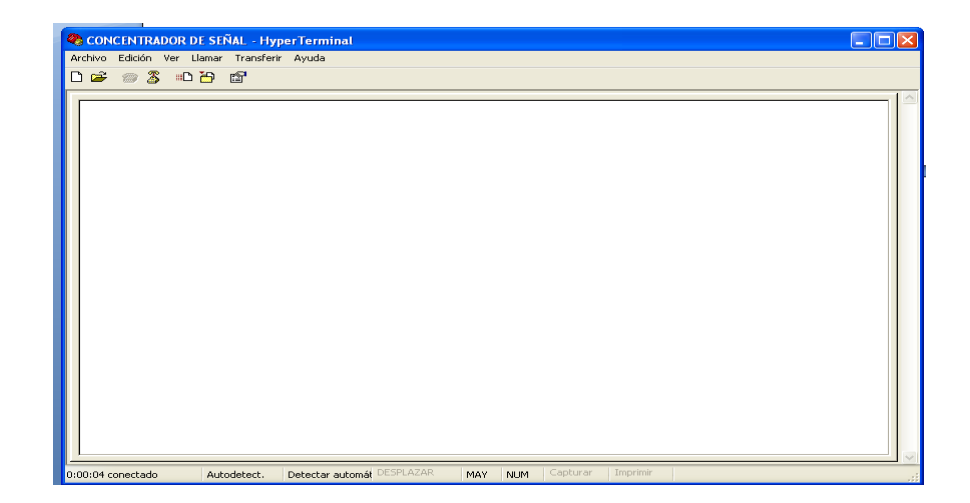

Una vez obtenida la pantalla principal se procede a utilizar los diferentes comandos AT para lograr visualizar la información contenida en nuestro módem celular Enfora.

Módem celular ENFORA SA-GL. **El módem Enfora SA-GL es el módem con el que se realiza la comunicación por medio de la red GPRS.**

Se debe tener un módem en el centro de control llamado base, el cual se configura junto con los modem remotos utilizando los comandos AT.

El primer parámetro que se utiliza es el AT&V que nos permite visualizar la configuración contenida en el módem conectado por el puerto serial al computador.

**Figura 25. Visualización de parámetros en el HyperTerminal**

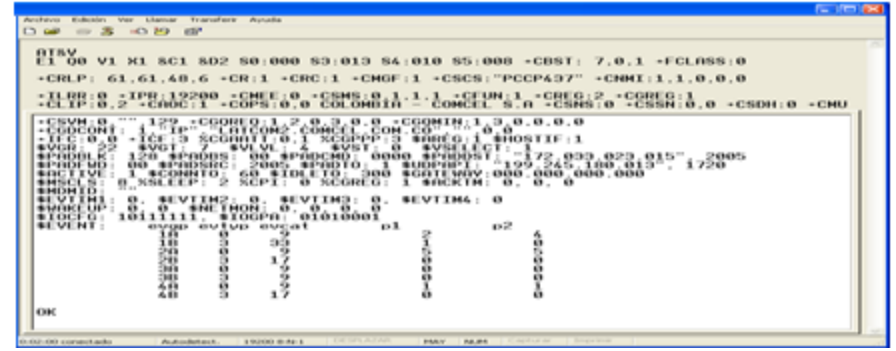

**2.4.3 Comandos AT Básicos:** A continuación se dará una breve explicación acerca de los principales comandos utilizados por los módem Enfora y de los diferentes formatos que se deben tener en cuenta. Cabe aclarar que debido a que mucha de esta información es de uso exclusivo de ELECTROHUILA, en este documento sólo se dará una explicación general e informativa.

La siguiente es la forma en la cual todos los comandos se deben escribir de acuerdo con la función que deseamos realizar. Se tiene 3 tipos de programar los comandos los cuales son pregunta, lectura y ejecución.

• Formato de pregunta: Se escribe en la pantalla ATx=?, donde x simboliza el comando. Por ejemplo AT\$netip: Muestra dirección IP registrada del modem.

### • Formato de lectura:

Se escribe en la pantalla ATx?, donde x simboliza el comando. Como respuesta nos dará el valor actual del parámetro: <valor>. Por ejemplo AT&V: muestra programación del modem.

Formato de ejecución:

Se utiliza cuando trabajamos con comandos que no retornan ningún dato. Se escribe en la pantalla ATx, donde x simboliza el comando. Como respuesta visualizará: ok, error o <valor>. Por ejemplo AT\$RESET: Reinicia el modem.

Principales parámetros para la configuración de los módem Enfora:

## **Tabla 1. Principales comandos de pregunta y ejecución.**

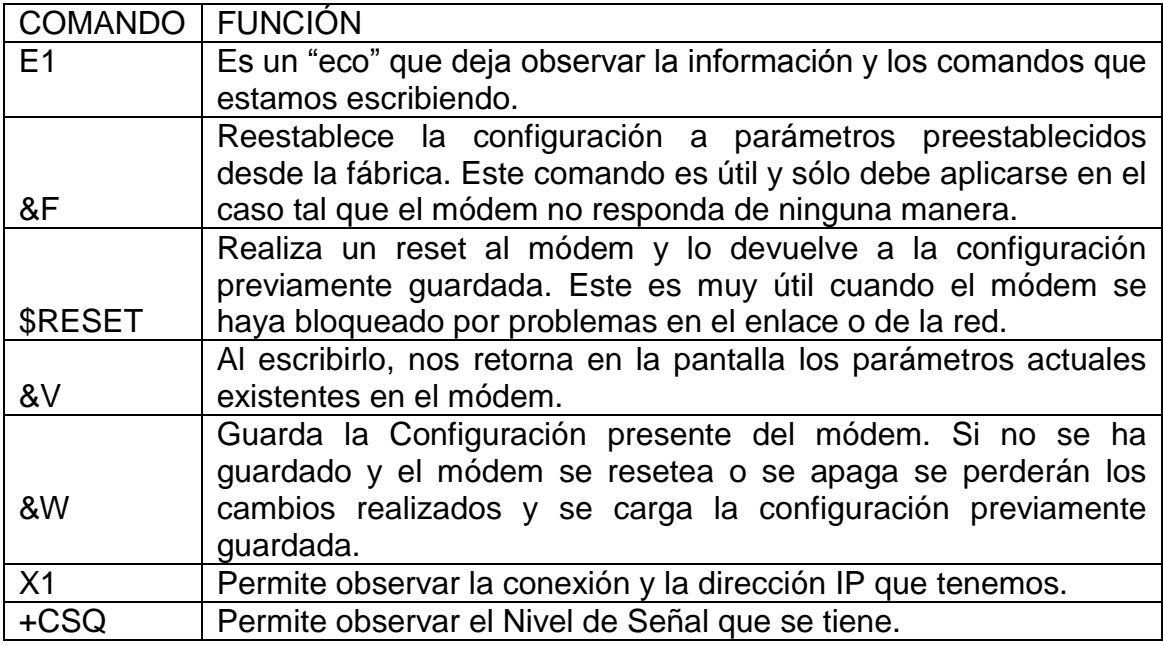

# **Tabla 2. Comandos básicos de escritura y lectura.**

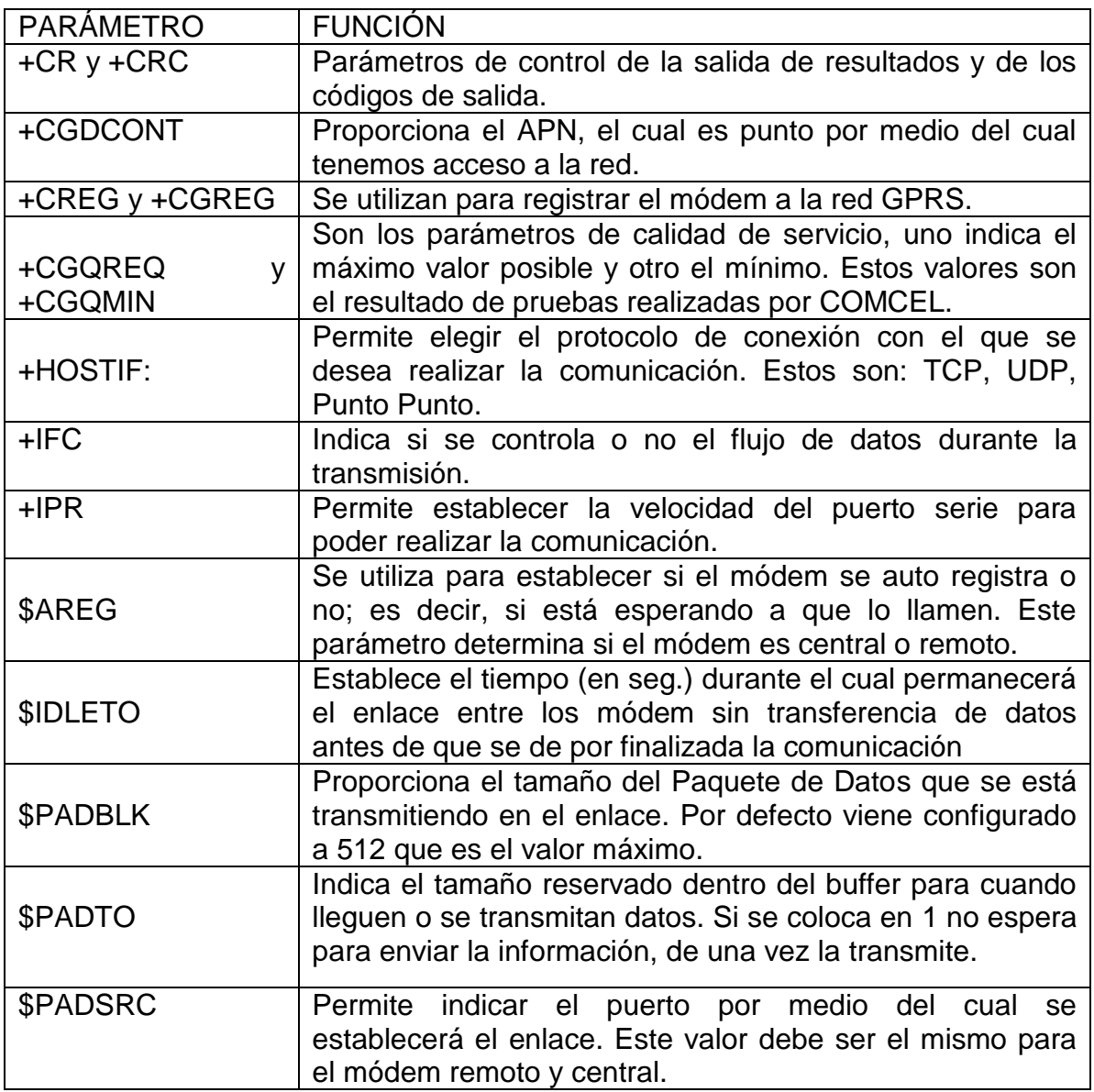

Nota: Todos los comandos ingresados por medio del HyperTerminal los antecede el prefijo AT.

## **3. IMPLEMENTACIÓN DEL SISTEMA DE LOCALIZACION DE FALLAS**

#### **3.1 DESCRIPCION**

Para implementar el sistema, se tuvieron en cuenta los circuitos a 13.8 Kv donde se encuentran instalados los indicadores de falla, con el fin de montar el concentrador de poste para una terna de indicadores.

Teniendo en cuenta análisis previos realizados por la Empresa, se determino que el circuito a 13.8 Kv apropiado para montar el sistema es el llamado "Bote 2", el cual es alimentado por la subestación "El Bote"; toda vez que con mayor frecuencia este queda fuera de servicio a causa de eventos no programados y presenta el mayor nivel de carga.

#### **Figura 26. Indicadores de falla instalados en el circuito Bote 2.**

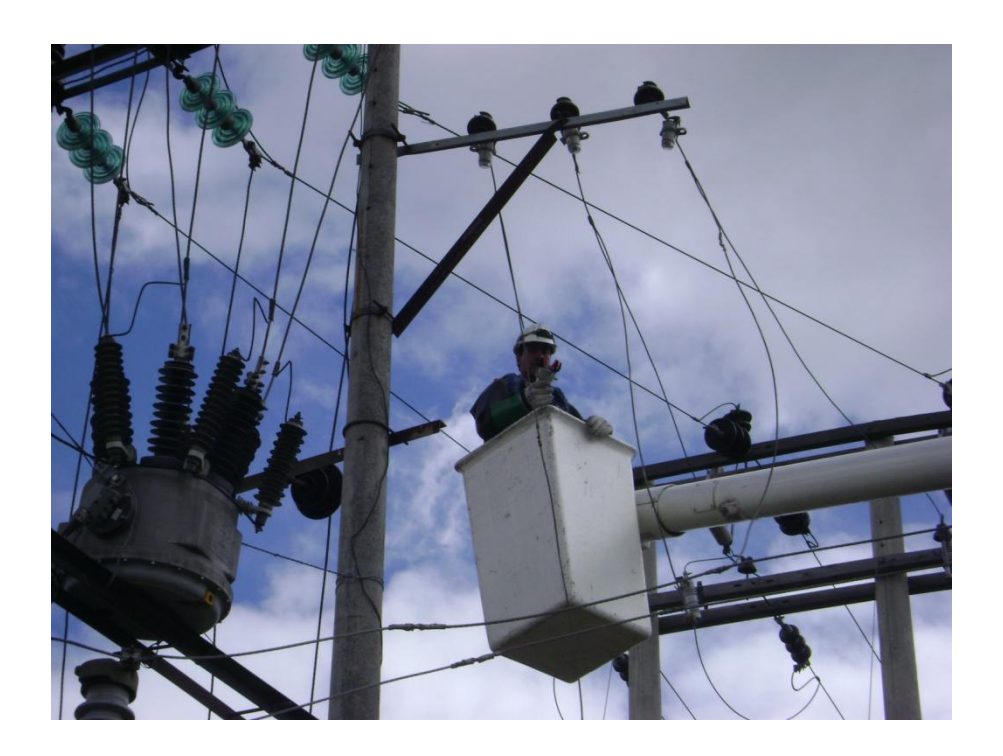

Actualmente, Electrohuila aun no ha asignado presupuesto para la consecución de los concentradores de poste; por tal motivo se hicieron pruebas con un concentrador de señales de la Empresa Producel en calidad de préstamo, con el cual se realizaron las pruebas y se logro obtener resultados con su posterior

análisis, con el objetivo de tener listo el sistema de localización de fallas y proceder al montaje una vez la Empresa adquiera los concentradores de poste.

Una vez obtenido el concentrador de poste se procedió a implementar el sistema de comunicación Gprs.

Como primera medida se programo los modem Enfora de la base y el modem Enfora en terreno de la siguiente manera:

#### **3.2 MODEM REMOTO**

 $AT+CR=1$ 

 $AT+CRC=1$ 

AT+CREG=2

AT+CGREG=1

AT+CGDCONT=1,"IP","LATCOM2.COMCEL.COM.CO","",0,0; Red virtual asignada por Comcel con una IP fija.

AT+CGQREQ=1,2,0,3,0,0; calidad del servicio.

AT+CGQMIN=1,3,0,0,0,0; Calidad del servicio.

 $AT+IFC=0,0$ 

AT\$HOSTIF=1; El tipo de comunicación es punto a punto.

AT\$PADBLK=128; Tamaño del paquete de datos, puede ser 512 Kb.

AT\$PADBS=00

AT\$PADCMD=0000

AT\$PADDST="172.32.114.23",2010; IP donde se envía la información y el puerto lógico del modem donde se envía.

AT\$PADFWD=00

AT\$PADSRC=2010; Puerto lógico del modem remoto

AT\$PADTO=1

AT\$AREG=1; Comando de auto registro; cuando es 1 se mantiene activo a la red, este comando envía información de manera constante, se conoce como llamador.

AT\$IDLETO=300

AT+CBST=7,0,1

AT+FCLASS=0

AT\$EVTIM1=3600

AT\$STOATEV=1,AT\$RESET

AT\$EVENT=5,1,12,1,1

AT\$EVENT=5,3,44,1,0

AT&W

AT+IPR=19200; Velocidad de transmisión.

AT&W; Guarda la programación.

#### **3.3 MODEM BASE**

 $AT+CR=1$ 

AT+CRC=1

AT+CREG=2

AT+CGREG=1

AT+CGDCONT=1,"IP","LATCOM2.COMCEL.COM.CO","",0,0

AT+CGQREQ=1,2,0,3,0,0

AT+CGQMIN=1,3,0,0,0,0

 $AT+IFC=0,0$ 

AT\$HOSTIF=1

AT\$PADBLK=128

AT\$PADBS=00

AT\$PADCMD=0000

AT\$PADDST="000.000.000.000",0

AT\$PADFWD=00

AT\$PADSRC=2010

AT\$PADTO=1

AT\$AREG=2; Comando de auto registro, cuando es 2 se registra en la red solo cuando recibe información.

AT\$IDLETO=300

ATX1

AT\$STOATEV=1,

AT\$RESET

AT\$EVTIM1=3600

AT\$EVENT=5,1,12,1,1

AT\$EVENT=5,3,44,1,0

AT&W

AT+IPR=19200

Teniendo programados los respectivos modem, se procedió a conectarlos al concentrador de poste por medio de su puerto de comunicación RS 232 y de igual manera el modem ubicado en el centro de mando, el cual en este caso será uno de los computadores de la división Zona Norte de la Empresa.

En el proceso de configuración de los modem se especifica un APN, con su respectiva dirección IP, todo proporcionado por el operador de red, en este caso comcel y se procede a conectarlo con la plataforma de internet por medio de la sim card.

El módem GPRS abre la comunicación hacia la dirección IP configurada en él, de modo que después de ello queda establecida la comunicación. Se requiere entonces que la IP del receptor sea fija, ya que de lo contrario tendríamos que reconfigurar el módem en cada conexión, lo que es imposible.

Se inicia la comunicación de la siguiente manera

El indicador envía la información al concentrador de señales; luego el concentrador lo envía al modem a través del protocolo Modbus.

El modem recoge la información y la transmite a través de la red de Comcel al modem base identificado con la IP fija establecida; una vez teniendo esta información, se transmite al software TST NET.

#### **3.4 ARQUITECTURA DEL SISTEMA DE COMUNICACIÓN.**

Para la conexión de los equipos, se propuso la instalación de un módem GSM/GPRS en la central de lectura y un módem GPRS en el sitio remoto. En la Figura 28 se observa la situación propuesta para la conexión por medio de la red GPRS de COMCEL entre la central y el concentrador de señales.

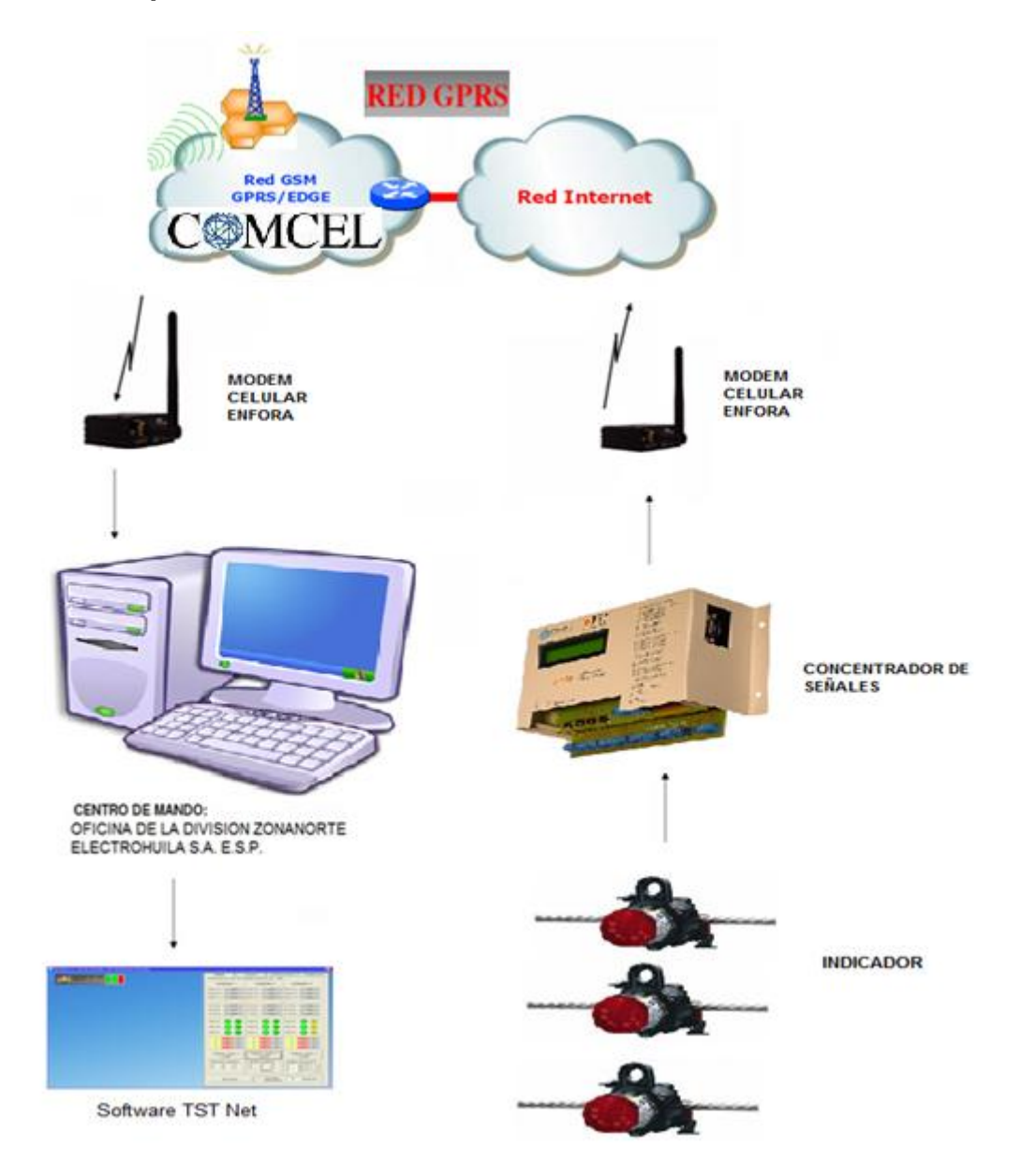

**Figura 27. Arquitectura de la red de comunicación GPRS.**

#### **4. PRUEBAS Y RESULTADOS**

Una vez realizada la comunicación se procede a hacer pruebas de adquisición de datos mediante el software TST‐Net instalado.

**Figura 28. Pruebas del monitoreo del concentrador de poste a través del Software TST – NET** 

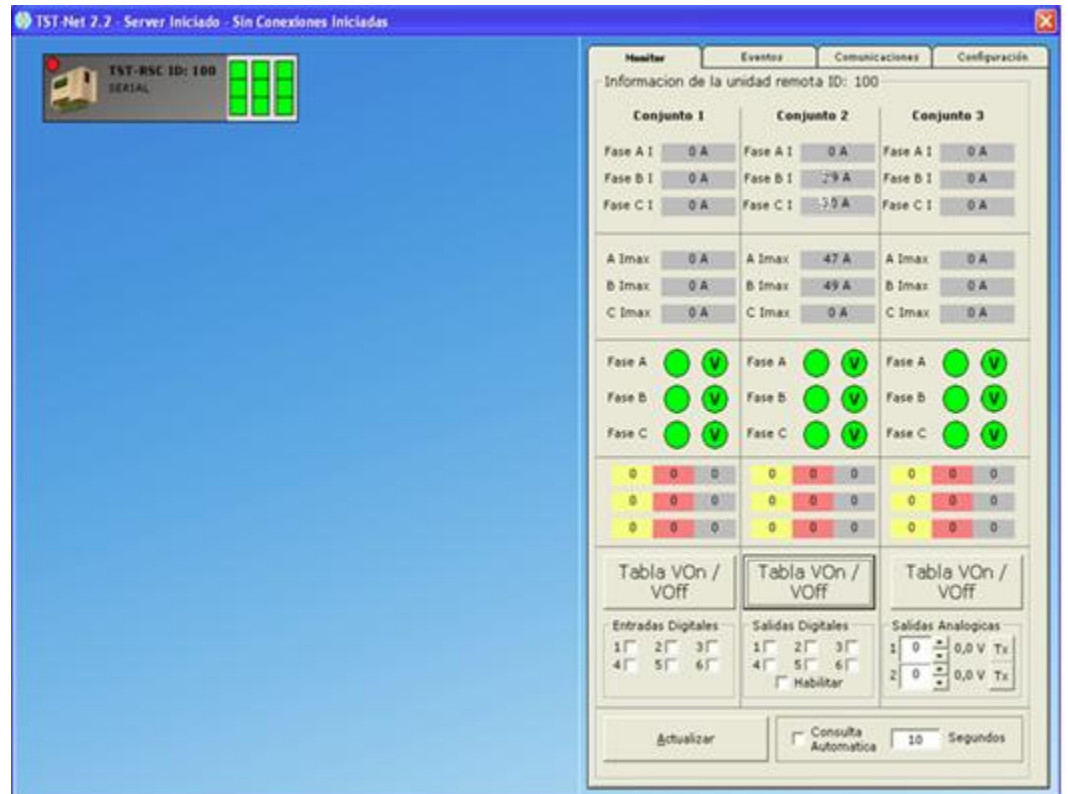

En esta imagen se observa que existen tres juegos de indicadores, uno en la línea principal (Conjunto 1) y otro en cada una de las 2 derivadas o ramales (Conjunto 2 y 3).

Se logra observar la interfaz del software tst net 2.2, donde se visualiza 4 pestañas las cuales son:

Monitor, eventos, comunicaciones y configuración.

#### **4.1 MONITOR**

En la primera pestaña "Monitor" se puede observar el estado on - line de cada indicador, en este caso se observa en el conjunto 2 corrientes instantáneas de 29 y 30 amp respectivamente y corrientes máximas para la fase A y B de 47 y 49 amp respectivamente presentadas en el momento del monitoreo.

De igual forma se observa que el conjunto 1 y 3 al igual que la fase C del conjunto 2 presentan corrientes instantáneas y máximas de 0 amp, lo que podría ser:

- No está siendo monitoreado.
- No hay carga en esa línea, toda vez que posterior al indicador existe cortacircuitos y es probable que los fusible este abierto.
- No presenta ninguna entrada ni salida digital ni salida analógica, lo que significa que no hay alarmas ni cambios de estado.

Para este monitoreo el tiempo de respuesta desde el concentrador es de 10 seg y la consulta no se está haciendo automáticamente.

**Figura 29. Monitoreo de dos juegos de indicadores a través del Software TST – NET.**

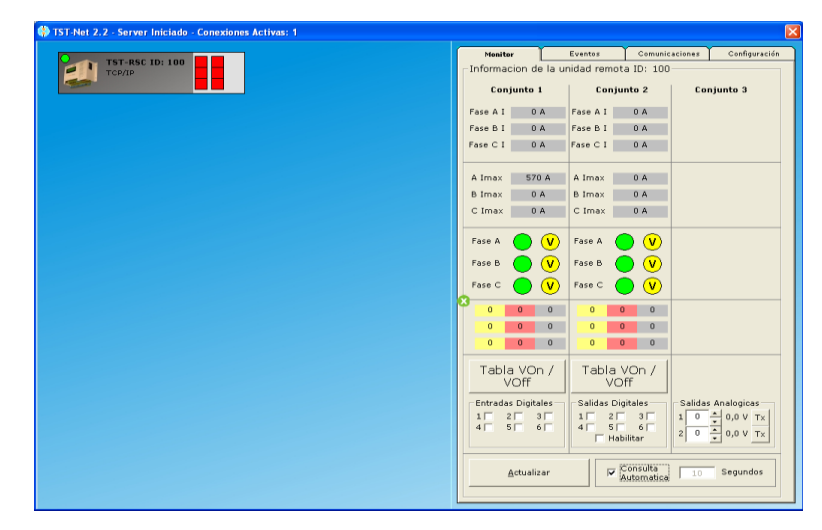

65

En este caso se observan dos juegos de indicadores, uno en la línea principal y otro en la derivada o ramal. Para este caso se presenta en el conjunto 1 corriente máximas para la fase A de 570 Amperios presentada en el momento del monitoreo.

El conjunto 2 al igual que la fase B y C del conjunto 1 y las corrientes instantáneas de los dos conjuntos presentan un valor de  $I_{max} = 0$  amp, y de igual manera puede ser:

- No está siendo monitoreado.
- No hay carga en esa línea, toda vez que posterior a donde se encuentran los indicadores existen cortacircuitos y es probable que los fusible está abierto.

También se puede constatar que no presenta ninguna entrada ni salida digital ni salida analógica, lo que significa que no hay alarmas ni cambios de estado.

Para este monitoreo el tiempo de respuesta desde el concentrador es de 10 seg; la consulta no se está haciendo automáticamente.

#### **4.2 EVENTOS**

La pestaña "Eventos" permite el registro de salidas de tensión y se pueden observar todos los eventos presentados sobre el circuito o ramal, es decir, si se presentó algún cambio de estado.

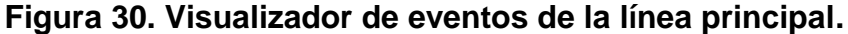

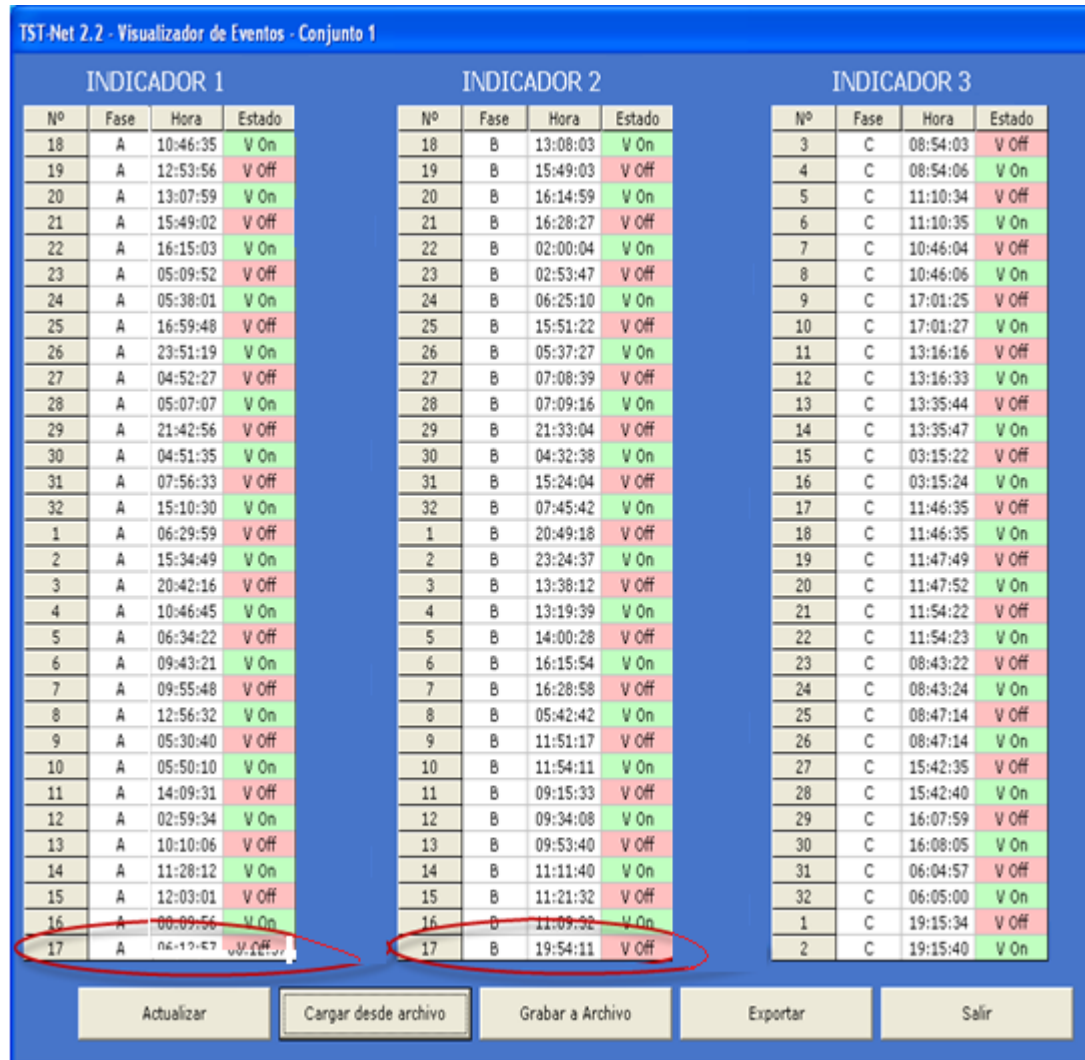

Esta figura indica la hora del cambio de estado de cada indicador, únicamente cuando este se presenta; obsérvese que los eventos se presentan en distinta fecha y hora en cada uno de los 3 indicadores porque el seccionamiento existente en el área es de operación mono polar, es decir, la apertura de la línea se puede presentar en cualquiera de las 3 fases A,B,C de manera independiente o simultanea únicamente cuando se des energiza el circuito desde el interruptor ubicado en la subestación eléctrica.

Finalmente en el momento que hubo cambio de estado, es decir, se presenta cierre o apertura del circuito, en la pantalla se observa de color verde Von y de color rojo Voff respectivamente. Es importante aclarar que el visualizador de eventos cuenta hasta 32 cambios de estados y reinicia el conteo.

En la primera pestaña se actualizan los últimos eventos presentados siempre y cuando el concentrador esté conectado y en condiciones de transmitir la información.

En la segunda pestaña se puede cargar la información desde un archivo existente al software.

En la tercera pestaña se puede grabar en un archivo plano o en Excel.

En la cuarta pestaña se exporta los datos de igual manera a un archivo plano o a Excel.

En la última pestaña salimos de la interfaz del software.

## **4.3 COMUNICACIÓN**

La pestaña comunicación, permite la revisión de confiabilidad de las comunicaciones, es decir, se pueden ver cuántos paquetes se pierden en una comunicación normal.

A continuación se visualiza los resultados de las pruebas de comunicación desde el concentrador de poste.

#### **Figura 31. Prueba de comunicación.**

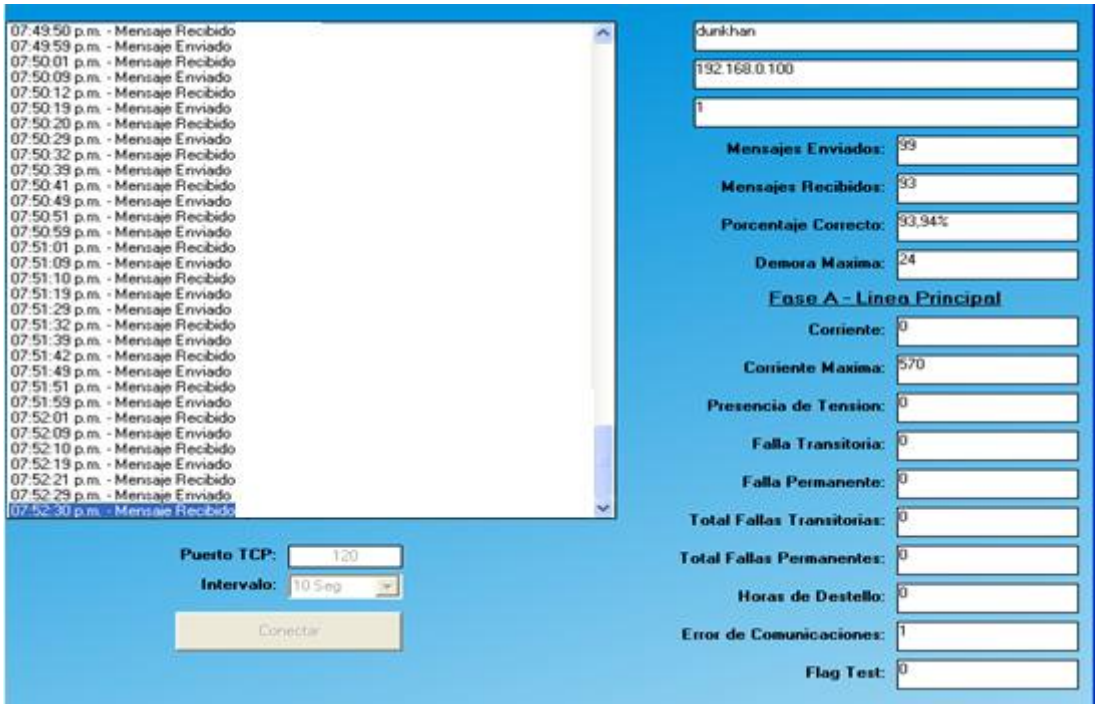

El software confirma si el mensaje fue enviado y/o recibido desde el modem enfora (cambiar nombre), visualizando:

- Nombre del modem: Concentrador
- Mensajes enviados: 99
- Porcentaje correcto: 93
- Demora máxima (Seg): 24
- Puerto TCP: 120
- Intervalo: 10 seg

Adicionalmente se visualiza los parámetros de las fases donde se encuentra los indicadores:

- Corriente
- Corriente máxima
- Presencia de tensión
- Falla transitoria
- Falla permanente
- Total fallas transitorias
- Total fallas permanentes
- Erros de comunicación
- Flag test

## **Figura 32. Lector concentrador**

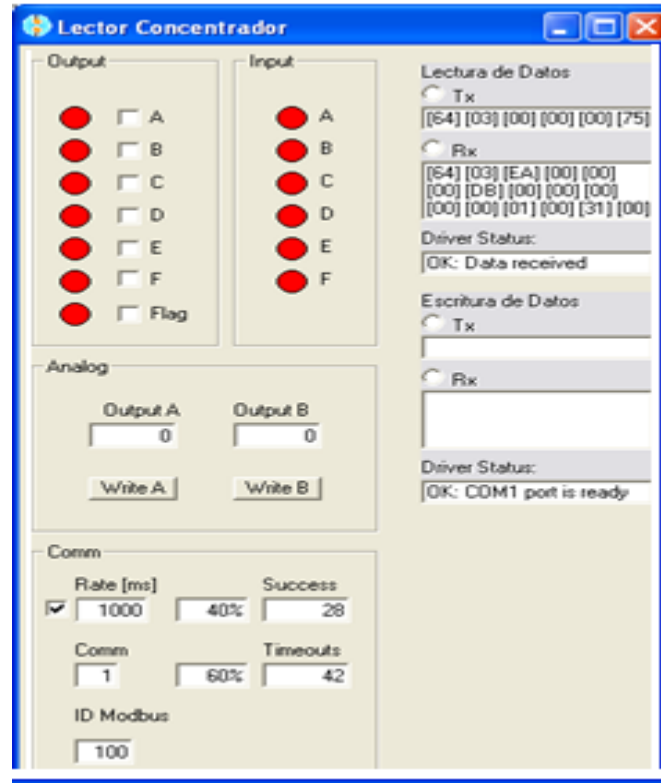

En esta figura podemos observar la transmisión y recepción de datos del TST – NET y los parámetros de comunicación.

Rate (mS): 1000 Porcentaje de Rate: 40 Success: 28

## **5. ANALISIS DE RESULTADOS**

## **5.1 INCONVENIENTES ENCONTRADOS**

- Este proyecto aun no se va a implementar en la Empresa, toda vez que no se cuenta con presupuesto destinado para el montaje de los concentradores de poste; por tal motivo el proyecto fue realizado con base a un concentrador en calidad de préstamo suministrado por la Empresa PRODUCEL INGENIEROS, la cual es la encargada de desarrollarlos.
- Los modem enfora son muy sensibles a variaciones de voltaje, tanto en la alimentación como en el puerto de datos, es decir que es necesario instalar protecciones de puerto de datos y de AC para evitar daños.
- Los modem enfora son susceptibles a variación en señal del operador de red, toda vez que si hay un pico de señal (DB), los modem quedan bloqueados y no se registran a la red, por ende no transmiten datos; como solución se debe instalar un temporizador en la alimentación AC para que haga un reinicio físico.
- La disponibilidad de la red del operador celular puede afectar la transmisión en los datos; por ejemplo que no exista soporte de servicio en horas pico lo que podría generar un retraso o pérdida de información.
- La torre de comunicaciones del operador de red más cercana al modem con la cual se registro presenta una falla o está en mantenimiento, se registra en una torre más lejana haciendo la señal más baja, por tal motivo es aconsejable instalar una antena omnidireccional o de mayor tamaño que ofrezca buena ganancia.

## **5.2 ANALISIS DE COSTOS**

Ahora bien se hizo un análisis de presupuesto con el fin de estimar un precio aproximado del montaje de los concentradores de poste con respecto al valor que pago la Empresa por fallas en el circuito Bote 2 y se encontró lo siguiente:

#### **5.2.1 Montaje de Concentrador de Señales**

Cotización:

Concentrador en gabinete en acero inoxidable Marca Prodel.

Modelo: TST-RSC con registro; para montaje en poste; Gabinete de acero 304, 1,7mm de espesor y sus medidas generales de 600 x 500 x 250 mm.

Descripción: Memoria circular para almacenar los eventos de falla (transitorias y permanentes) con su estampa de tiempo; radio receptor, antena de 433 M Hz para la operación de comunicación; incluye batería 7000mA/H y cargador de la batería, fuentes de alimentación eléctrica, regulador de voltaje, Tacos 2A de protección y para descargas, y accesorios adicionales como: Cables, Bornes, Terminales, Riel, el valor del equipo incluye acompañamiento en el montaje del equipo.

Como en el circuito Bote 2 existen 6 juegos de indicadores, se halla el presupuesto y definimos que:

**Tabla 3. Cotización concentrador de señales.**

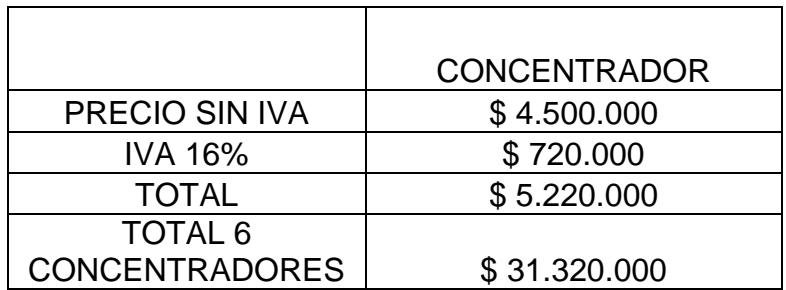
#### **5.2.2 Análisis de Gastos Por Parte de Electrohuila:**

Se adelanto análisis de los valores no facturados, invertidos y compensados por Electrohuila en el Circuito Bote 2 en relación a las desconexiones presentadas en el año 2011.

#### **Demanda no atendida.**

Se analizo demanda no atendida, (energía dejada de facturar) por todos las desconexiones en el circuito tomando el promedio anual del valor del kWh calculado en \$388 teniendo en cuenta que en enero de 2011 fue de \$ 363,7 y en diciembre de 2011 fue \$ 422,01.

#### **Compensación por DES-FES.**

Se calculo el valor pagado de compensación por desconexiones y frecuencias de desconexión en el circuito, teniendo en cuenta que el valor del kWh por costo de racionamiento es de \$ 651,33.

#### **Disponibilidad operativa.**

Según los eventos no programados sobre el circuito, se calculo el valor de la disponibilidad operativa destinada para la identificación y corrección de las fallas que causaron los eventos.

#### **Tabla 4. Resumen Análisis de valores no facturados invertidos y compensados.**

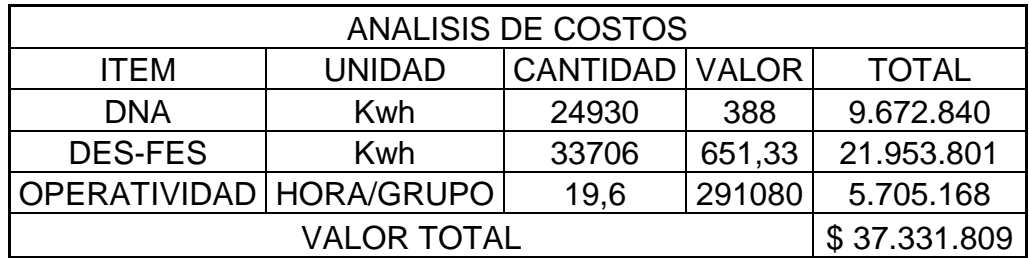

Teniendo en cuenta la función del sistema de indicadores de falla y el análisis detallado de los resultados ya conocidos del mismo, se calcula que el comportamiento del circuito mejoraría en un 35% lo cual nos permita calcular una TIR del 40% anual.

### **Tabla 5. Tasa Interna de Retorno (TIR).**

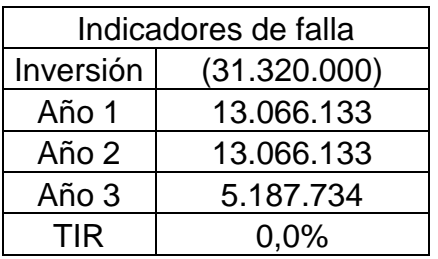

Finalmente podemos concluir que aproximadamente en dos años y medio la Empresa recuperará la inversión hecha por los concentradores de poste y a partir del cuarto año tendrá ganancias anuales por valor de \$ 13.066.133.oo.

### **6. CONCLUSIONES**

- Se logra identificar la falla remota de forma concentrada en la estación centro de control, disminuyendo considerablemente el tiempo de desplazamiento físico para detectar la falla.
- Se disminuye la interrupción del servicio de energía eléctrica a los clientes, los costos operacionales de la Empresa y sanciones por la DES (Duración Equivalente del Servicio) y FES (Frecuencia Equivalente del Servicio).
- Se logra identificar y describir de forma ágil la información de interés a la hora de realizar un análisis de fallas en líneas de distribución de nivel II.
- Gracias a la demanda de usuarios en la red de datos de los operadores, se hace necesario ampliar la cobertura de señal, permitiendo llegar a sitios donde antes no se tenía acceso.
- Los Modem Enfora trabajan con cualquier operador de red, en caso de que no haya servicio de un operador se pueda habilitar la sim card de otro operador sin cambiar el modem.
- Los modem enfora disponen de una velocidad de hasta 115.200 Baudios, haciendo más ágil la comunicación.
- Al momento de realizar el enlace de comunicación, se dispone de una buena confiabilidad de transmisión, lo que hace que el sistema emita la señal de falla cuando se presente y no se origine ningún inconveniente.
- En el momento que ELECTROHUILA S.A. E.S.P. disponga del recurso económico para implementar el sistema, al tercer año recuperará la inversión realizada y dispondrá de un sistema confiable para detectar las fallas de una manera más ágil y efectiva, disminuyendo considerablemente el tiempo de suspensión del servicio.

# **7. FUENTES DE CONSULTA**

### **BIBLIOGRAFIA**

PRODEL S.A Energía y Control, Manual de TST Net 2.

PRODEL S.A Energía y Control, Manual Concentrador de poste RSC.

PRODEL S.A Energía y Control, Manual Operativo TST - OL, 2007.

# **MEDIOS TELEINFORMATICOS**

- [www.electrohuila.com.co](http://www.electrohuila.com.co/)
- http://es.wikipedia.org/wiki/Servicio general de paquetes v%C3%ADa radio
- [www.monografias.com/...comunicaciones/redes-comunicaciones.pdf](http://www.monografias.com/...comunicaciones/redes-comunicaciones.pdf)
- [www.producel.com/](http://www.producel.com/)

# **RECURSOS HUMANOS**

- Gustavo Charry, Ingeniero de sistemas, profesional de Electrohuila S.A. E.S.P.
- Giomar Bernal, Ingeniero Eléctrico, profesional de Electrohuila S.A. E.S.P.
- Jesús David Quintero, Ingeniero Electrónico, Docente de la Universidad Surcolombiana.